# User's Manual

**LG Programmable Logic Controller**

**K7F – PIDA** *MASTER-K* **K4F – PIDA**

LG **Industrial Systems**

# **CONTENTS**

# **Chapter 1. INTRODUCTION**

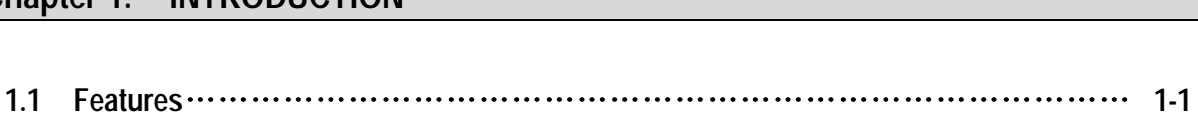

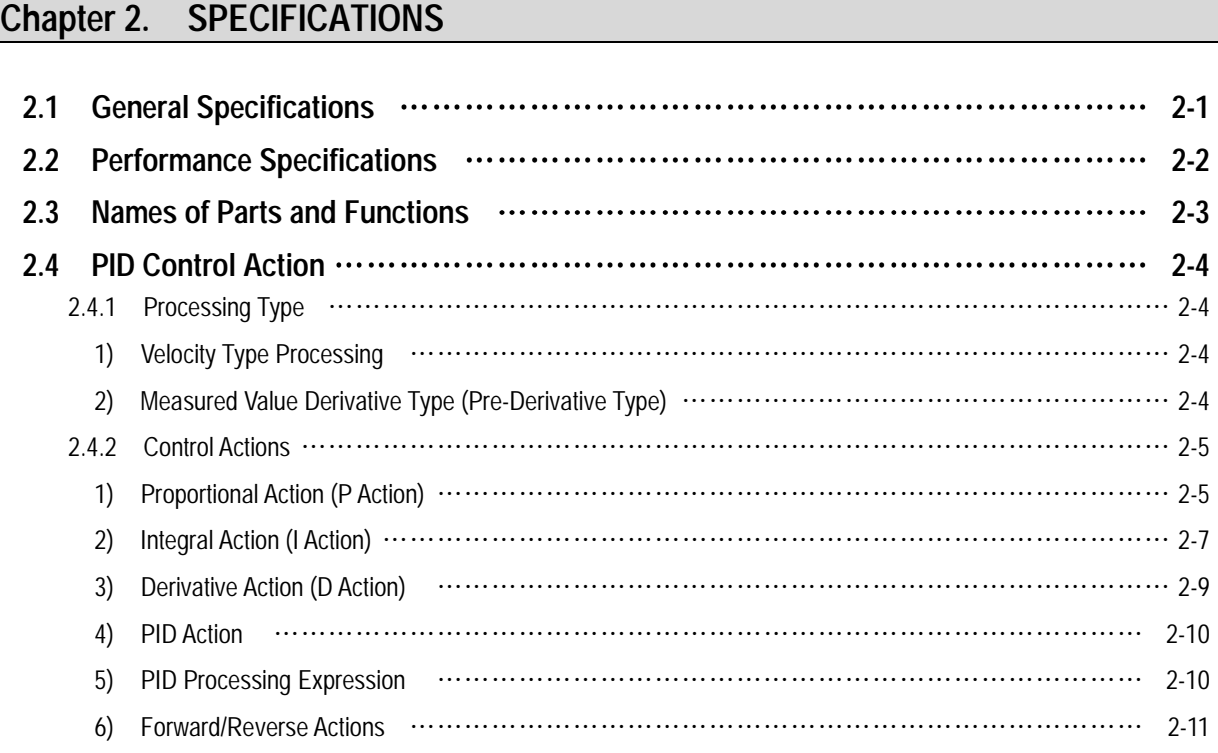

## **Chapter 3. INSTALLATION**

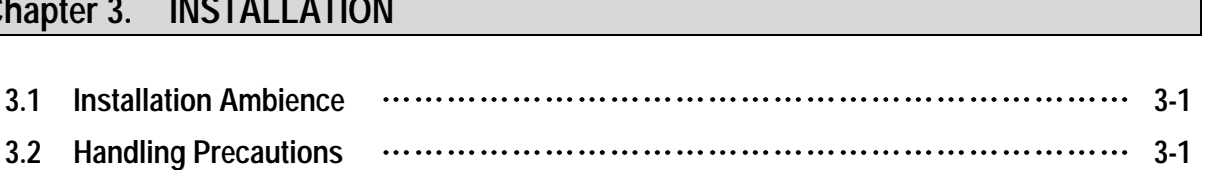

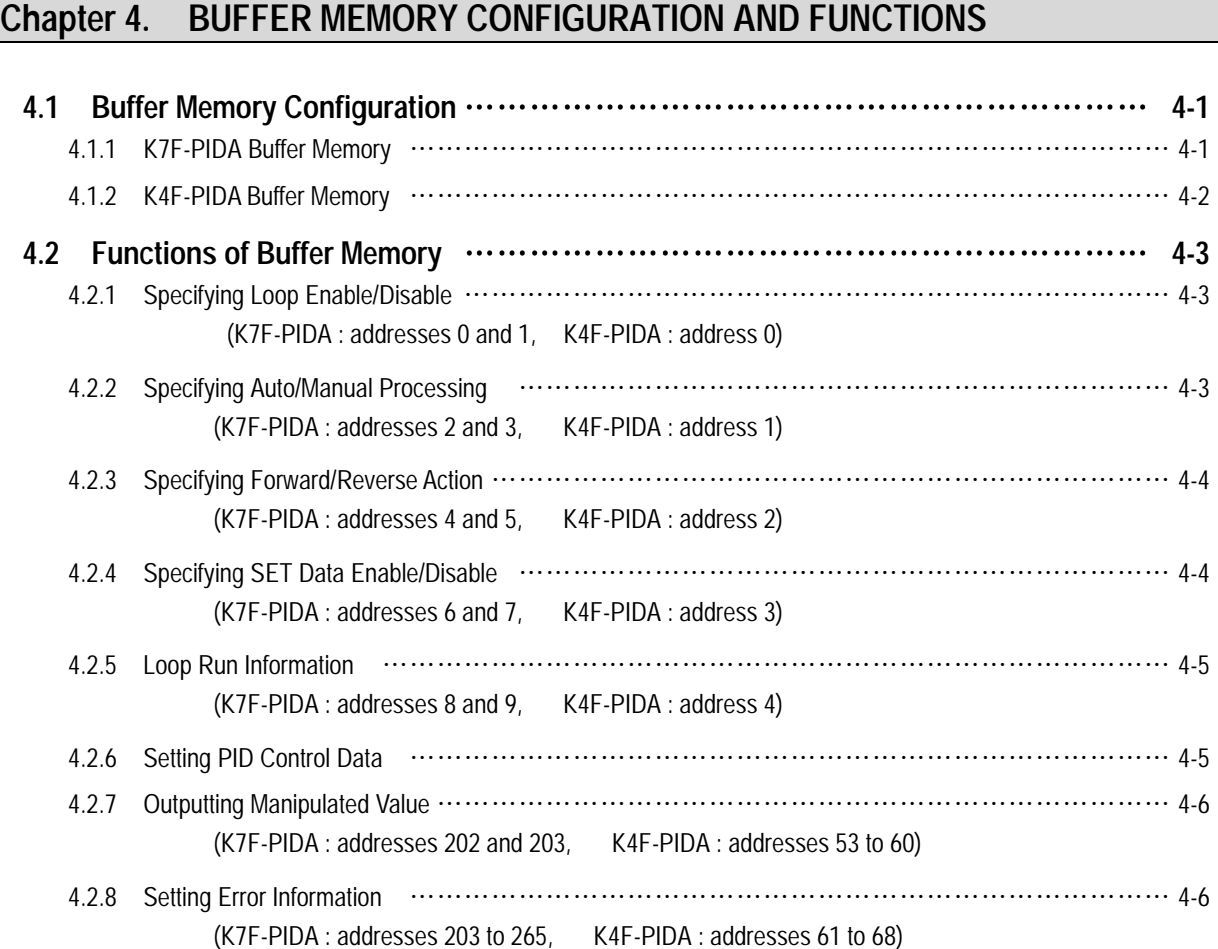

# **Chapter 5. DEDICATED INSTRUCTIONS FOR SPECIAL MODULES**

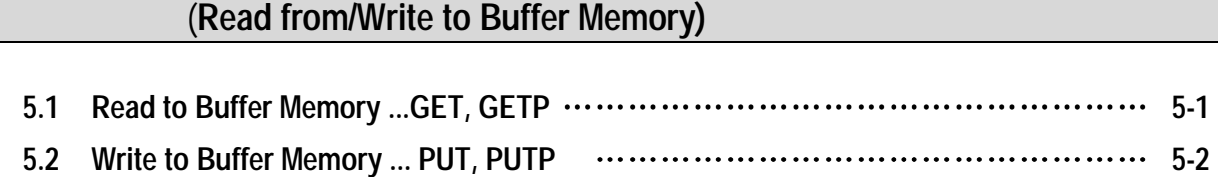

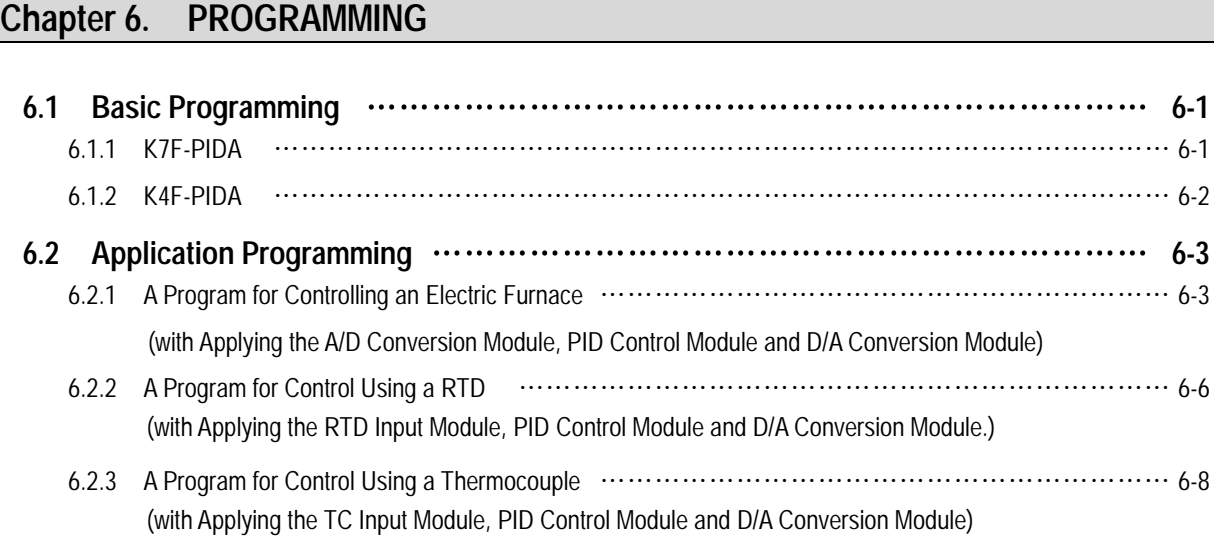

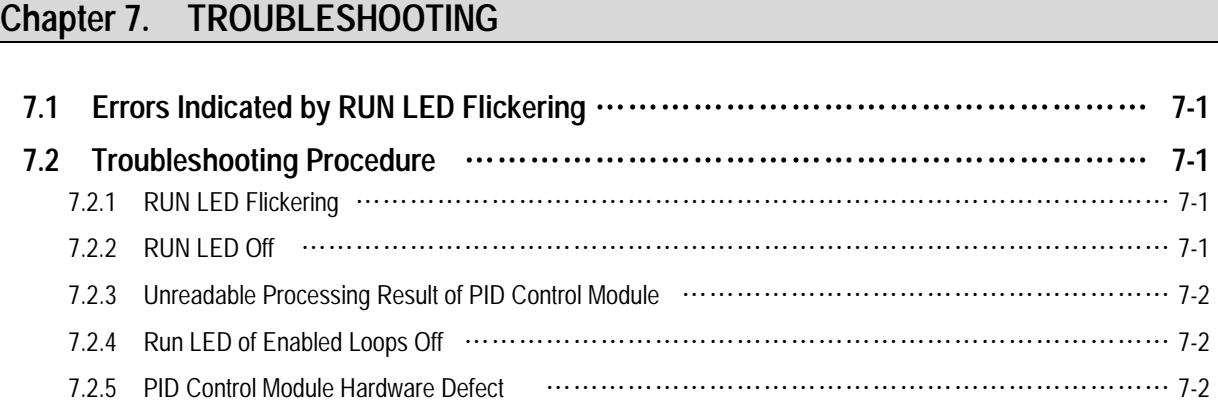

## **Chapter 8. DIMENSIONS**

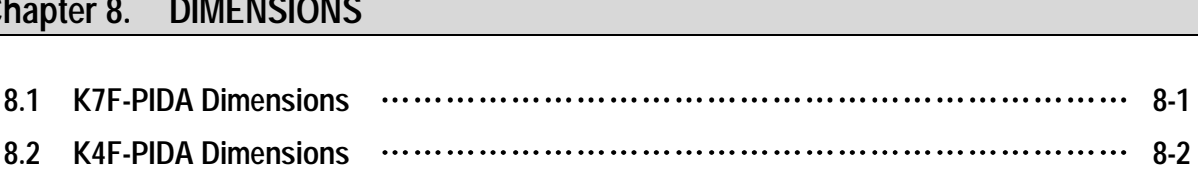

## **SAFETY PRECAUTIONS**

Be sure to read carefully the safety precautions given in data sheet and user's manual before operating the module and follow them.

IN

The precautions explained here only apply to the K7F-PIDA and K4F-PIDA.

For safety precautions on the PLC system, see the MASTER-K200S/300S/1000S User's Manuals.

A precaution is given with a hazard alert triangular symbol to call your attention, and precautions are represented as follows according to the degree of hazard.

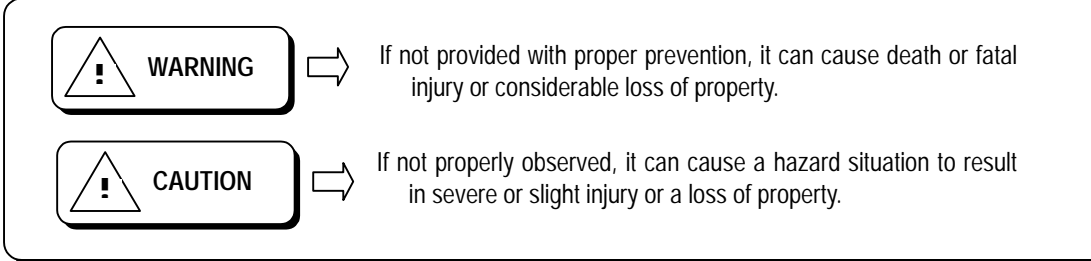

However, a precaution followed with  $\bigwedge$  **CAUTION** can also result in serious conditions.

Both of two symbols indicate that an important content is mentioned, therefore, be sure to observe it.

Keep this manual handy for your quick reference in necessary.

### **Installation Precautions**

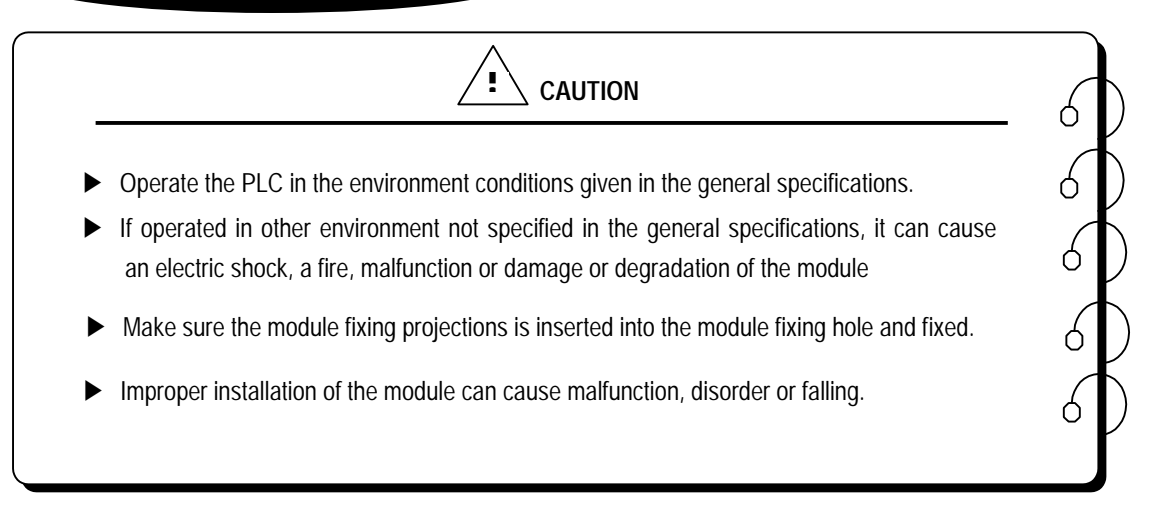

**Test Run and Maintenance Precautions**

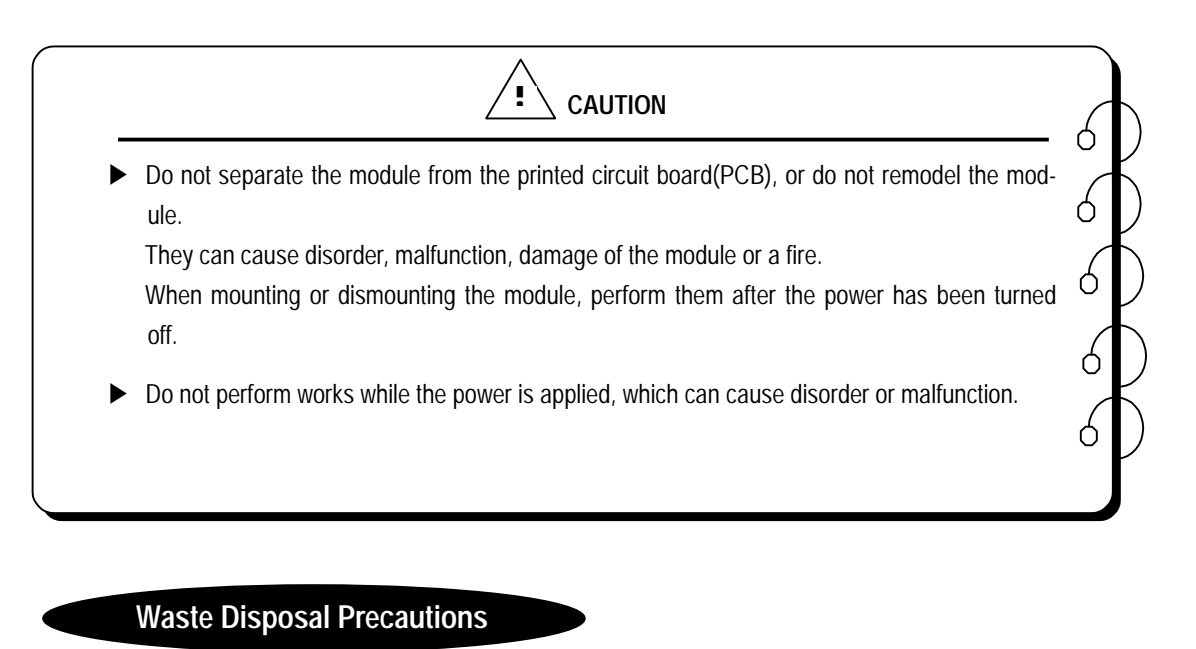

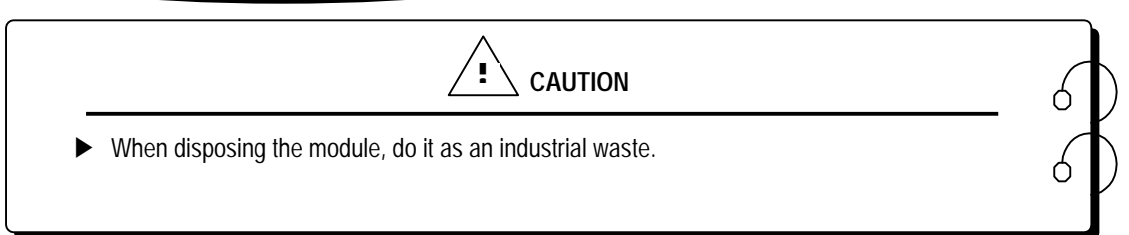

### **Chapter 1. INTRODUCTION**

These two modules are called K7F-PIDA and K4F-PIDA. The K7F-PIDA is used with the CPU of K1000S series, and the K4F-PIDA is used with the CPU of K300S series. Hereafter, the two modules will be commonly called the PID control module.

PID control means a control action that in order to keep the object at a value set beforehand (SV), it compares the SV with a sensor-measured value (PV) and when a difference between them is detected the controller makes PV come to be SV by adjusting output to eliminate the difference. The PID control is composed of combinations of Proportional (P), Integral (I) and Derivative (D) actions.

When a difference between SV and PV occurs, proportional, integral, differential quantities are calculated upon that difference and a MV(Manipulated Value) is output.

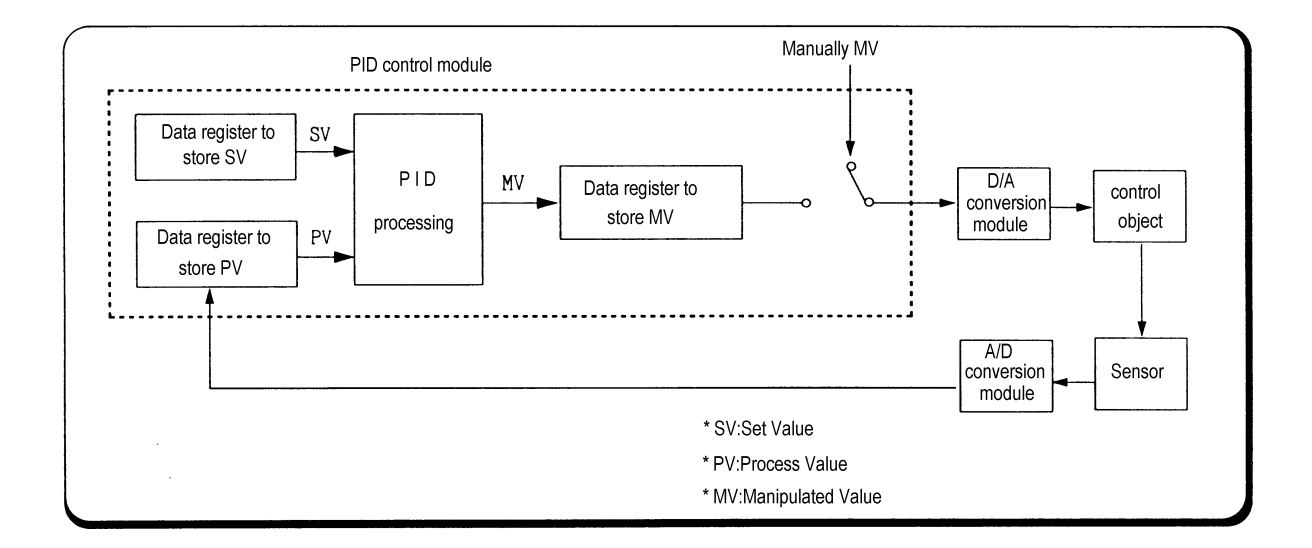

#### **1.1 Features**

The features of the PID control module are as follows.

- 1) One module can control various processes separately and at the same time.
- 2) Forward/reverse action selection is available.
- 3) Manually manipulated out (forced to be output by the user), not operation processing output, is available.
- 4) The number of modules available on one base unit is unlimited.

### **Chapter 2 . SPECIFICATIONS**

### **2.1 General Specifications**

#### Table 2.1 shows the general specifications of MASTER-K series.

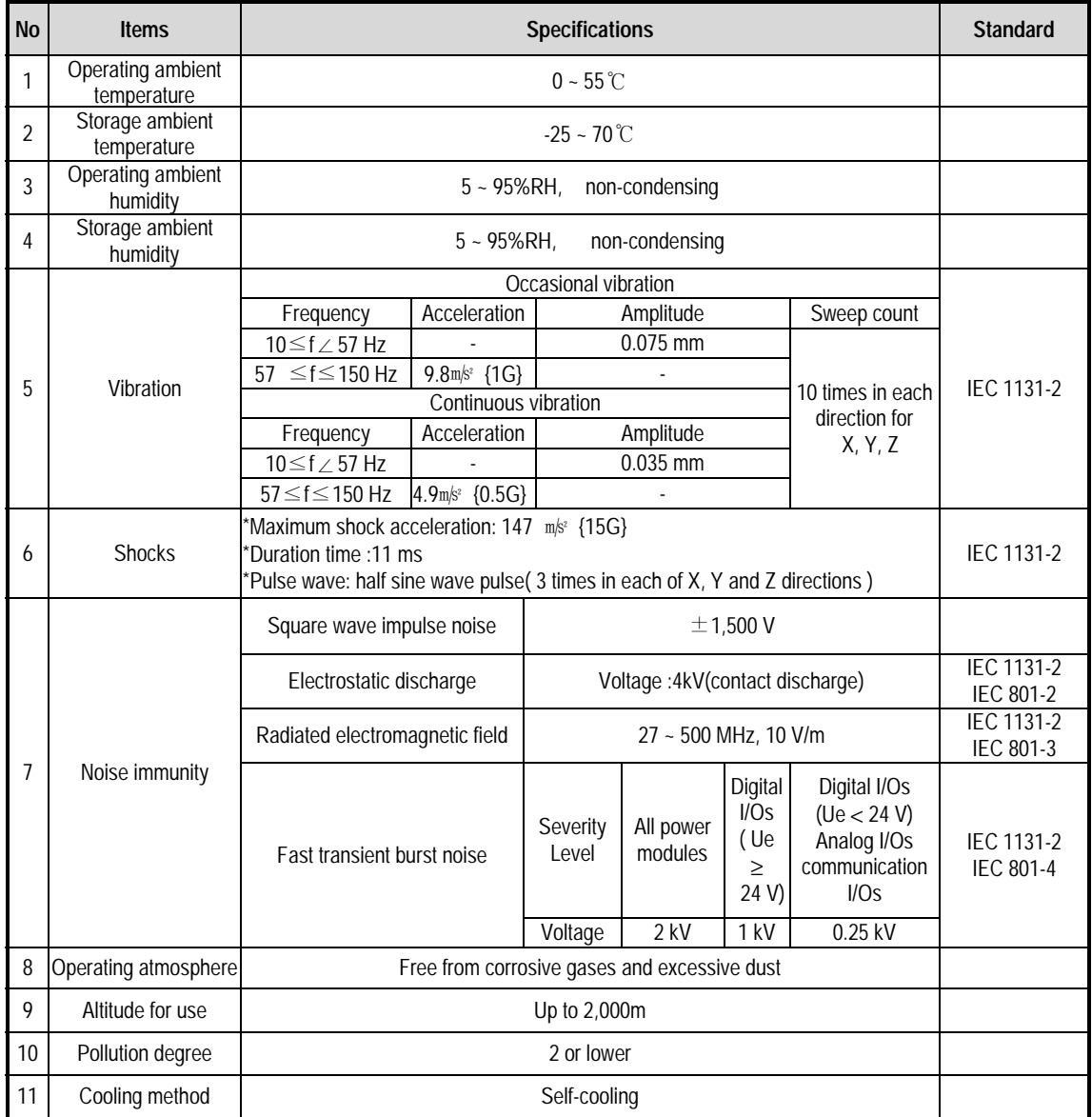

#### **[Table 2.1 ] General specifications**

#### **REMARK**

1) IEC(International Electrotechnical Commission)

: The international civilian organization which produces standards for electrical and electronics industry.

2) Pollution degree

: It indicates a standard of operating ambient pollution level.

 The pollution degree 2 means the condition in which normally, only non-conductive pollution occurs. Occasionally, however, a temporary conductivity caused by condensation shall be expected.

### **2.2 Performance Specifications**

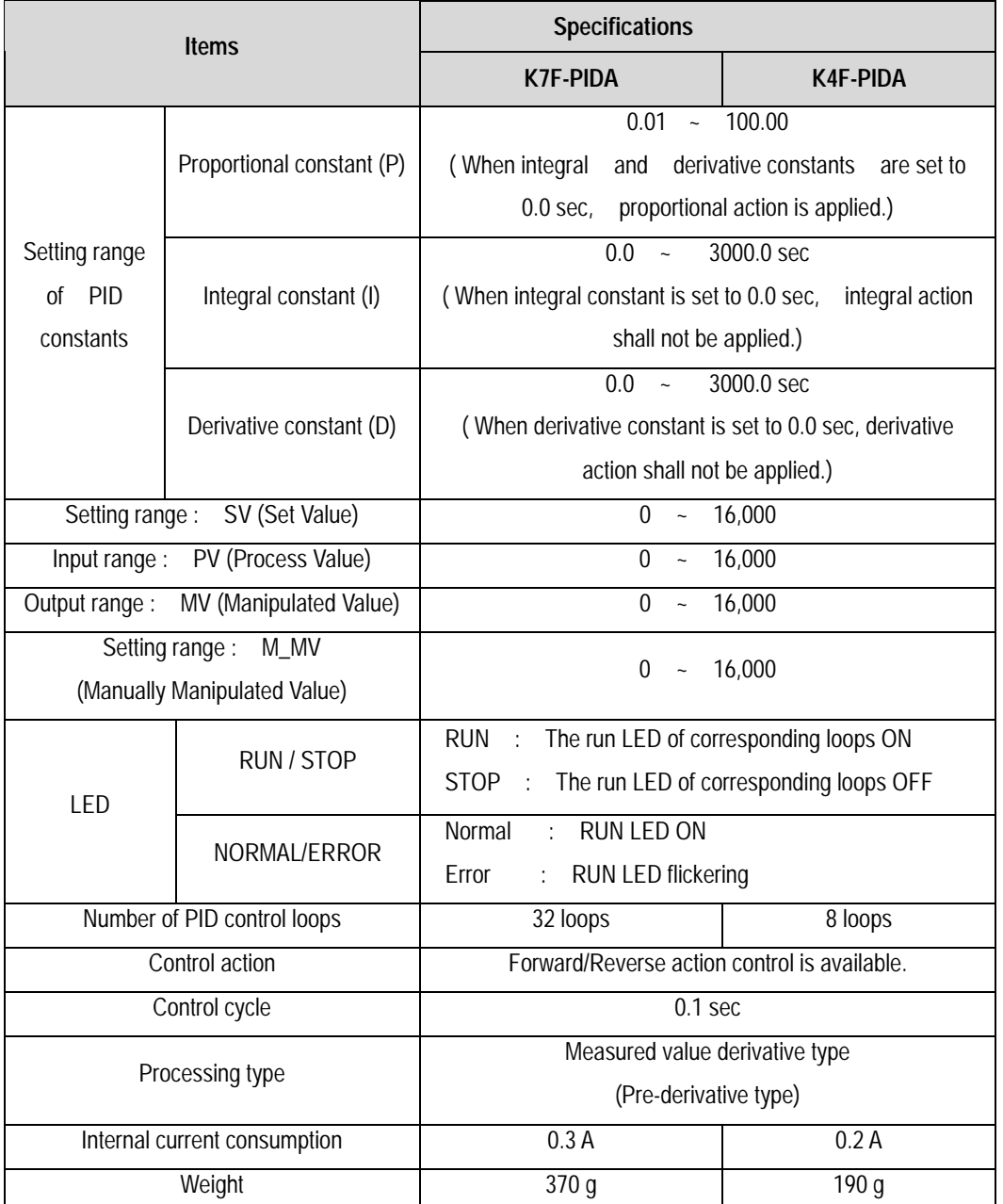

Table. 2.2 shows performance specifications of the PID control module.

**[Table. 2.2 Performance Specifications]**

### **2.3 Names of Parts and Functions**

The following gives names of parts :

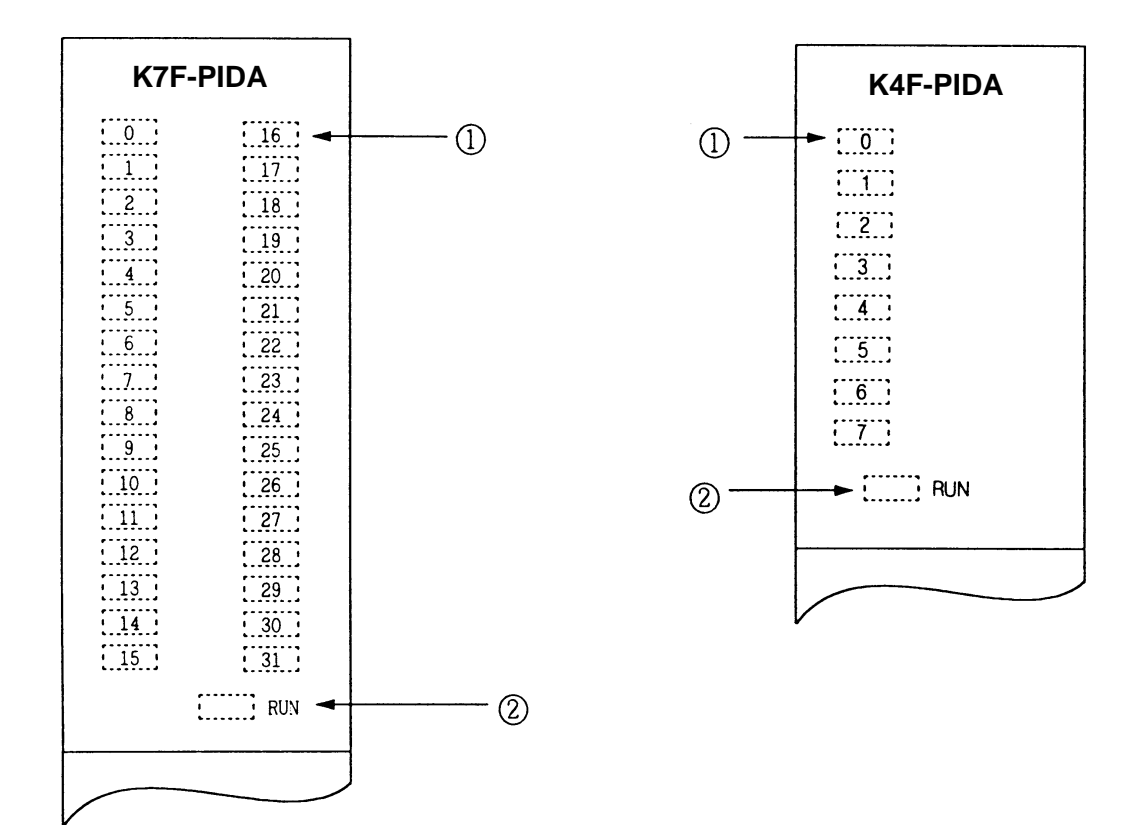

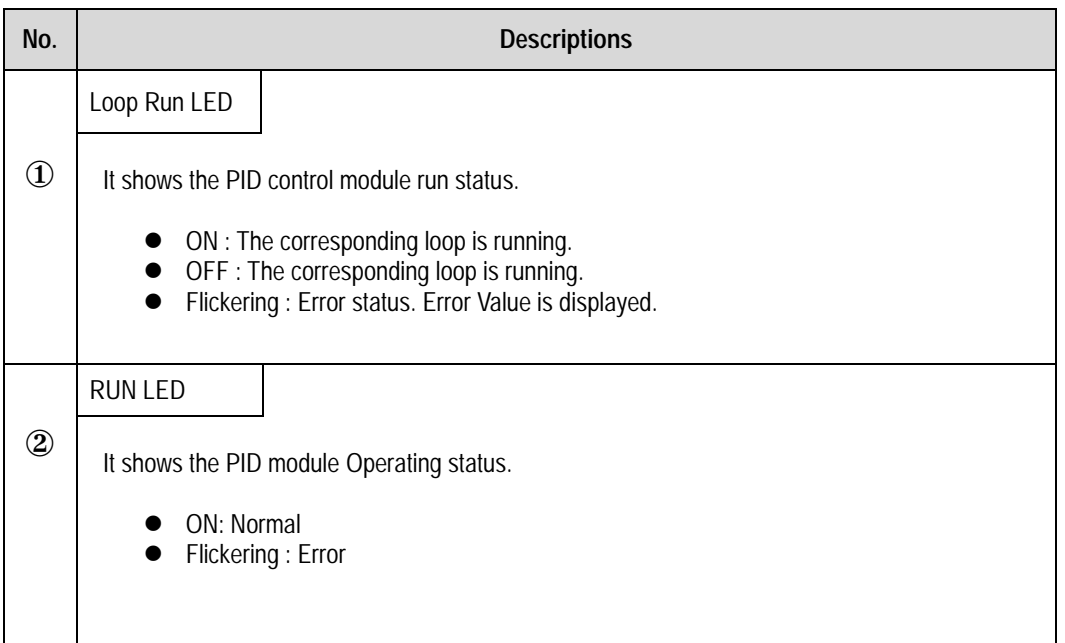

#### **2.4 PID Control Action**

#### **2.4.1 Processing type**

#### **1) Velocity type**

Velocity type is a processing that in PID processing, the present Manipulated Value(MV) is obtained by adding the calculated variation of MV (∆MV) to the previous MV

 $MV_n$  =  $MV_{n-1}$  +  $\Delta MV_n$ **MV<sub>n</sub>** : Present Manipulated Value **MV<sub>n-1</sub>** : Previous Manipulated Value ∆ **MVn** : Variation of the Previous Manipulated Value

#### **2) Measured Value Derivative Type (Pre-derivative)**

Measured value derivative processing, in PID processing, uses the process value(PV) for the derivative term. Generally, PID processing, when a deviation occurs, operates toward the direction in which the deviation will be reduced.

The deviation occurs due to alteration of set value(SV) or outside disturbances. Therefore, if the deviation is used in the derivative processing, the output of the derivative term changes rapidly when the deviation occur due to alteration of set value (SV). So, to prevent raid changes like that, this processing uses the process value(PV) for the derivative term.

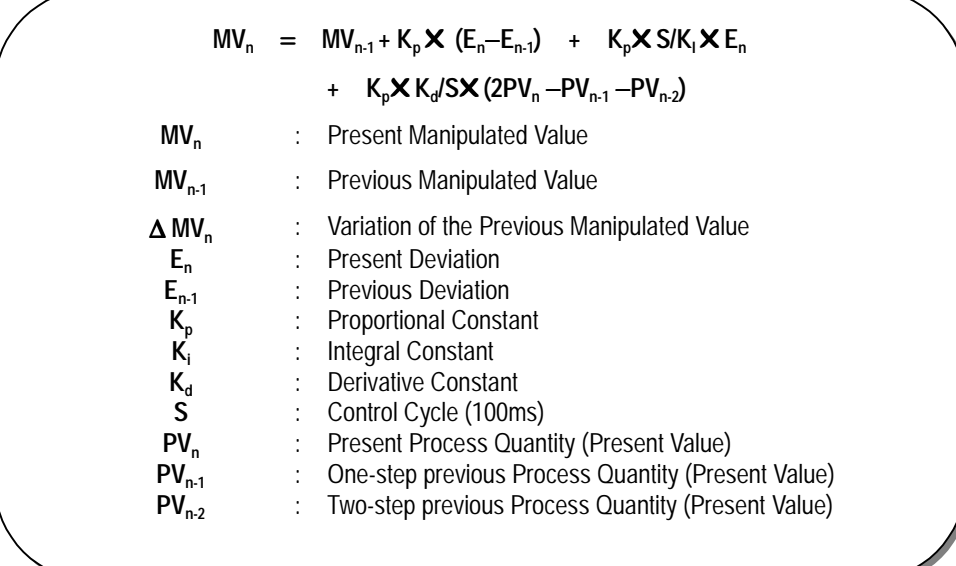

#### **2.4.2 Control Action**

#### **1) Proportional Action (P Action)**

- (1) P action means a control action that obtains a MV which is proportional to the deviation (E: the difference between SV and PV).
- (2) The expression which denotes the change relationship of E to MV in P action is shown as follows:

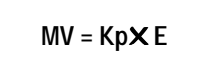

where Kp is a proportional constant and means gain.

(3) When deviation occurs, the MV by P action is shown in Fig. 2.1.

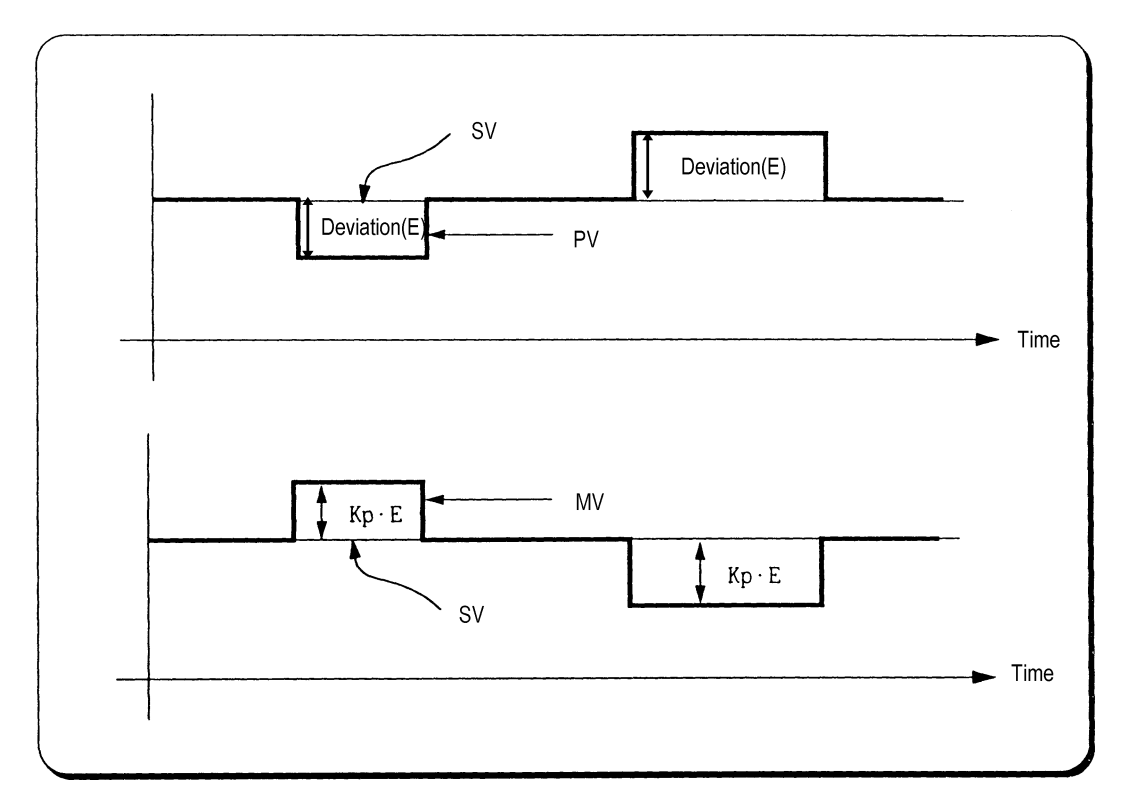

**[Fig. 2.1] MV with the proportional action**

- (4) As shown in Fig. 2.1, the larger the proportional constant Kp the larger the MV, that is, the stronger the P action when the deviation(E) is same . Also, the smaller the Kp the smaller the MV after P action.
- (5) If the Kp is too large, PV reaches SV swiftly but can make bad effects like oscillations shown in Fig. 2.2 and cause damage in control stability.
- (6) If the Kp is too small, oscillations do not occur but the velocity with which PV reaches SV slows down and offset can happen as shown in Fig. 2.3.
- (7) Manipulated Value varies within 0 to 16,000.

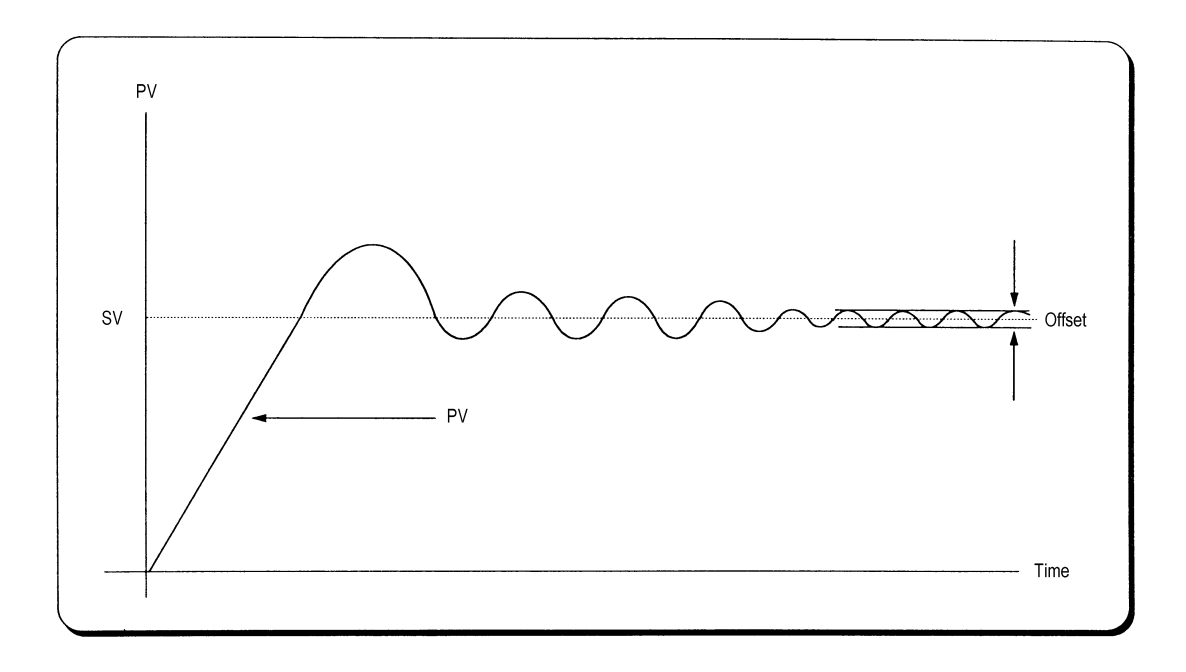

**[Fig. 2.2] When the proportional constant Kp is large.**

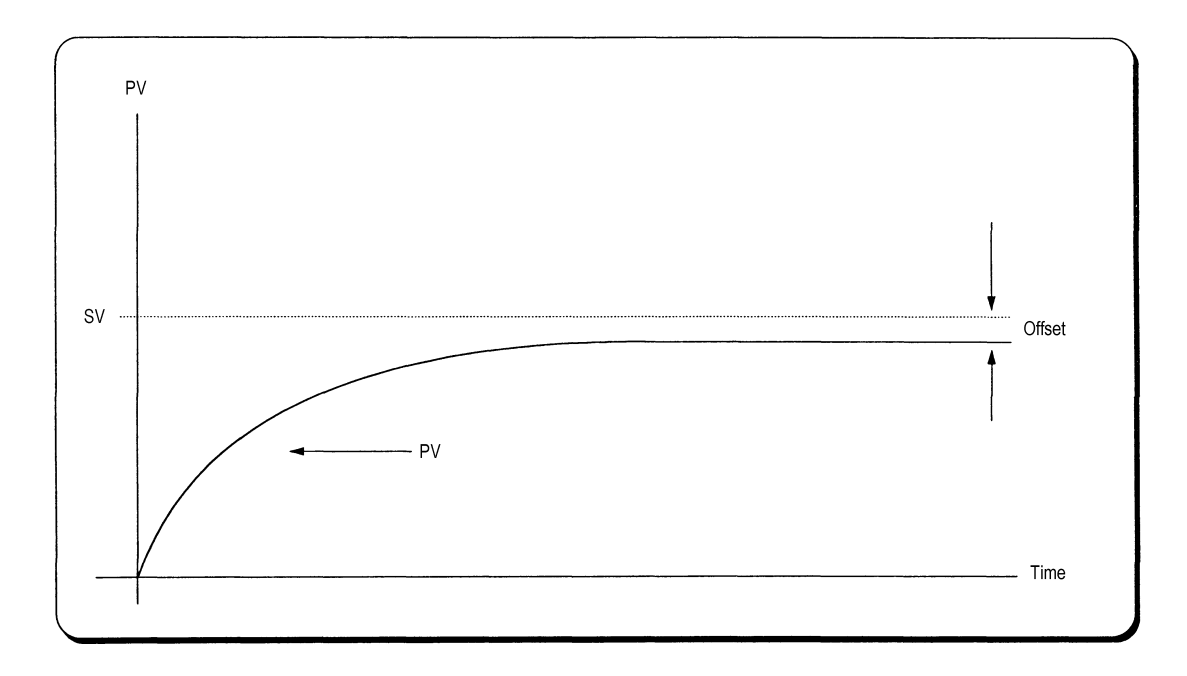

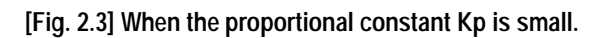

#### **2) Integral Action (I Aaction)**

(1) When a deviation(E) occurs between SV and PV, Integral action continuously adds the deviation to or subtracts it from the MV in accordance time in order to eliminate the deviation When a deviation is small it is not expected that the MV will be changed by P action but I action will eliminate it.

Therefore, the offset which occurs in P action can be eliminated by I action.

- (2) The period of the time from when the deviation has occurred in I action to when the MV of I action become that of P action is called Integration time and represented as Ki.
- (3) Integral action when a given deviation has occurred is shown as the following Fig. 2.4.

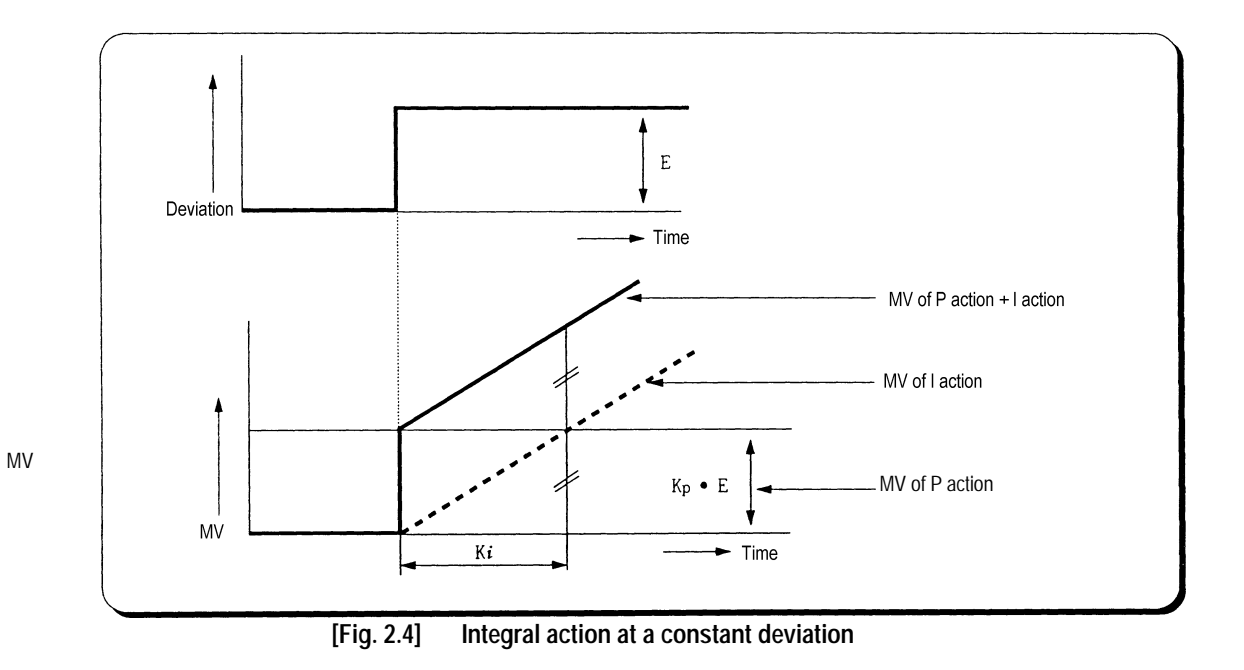

(4) Expression of Integral Action is as follows:

$$
MV = P \times E + P \times \frac{1}{K_i} \times \int E dt
$$

As shown in the expression, Integral action can be made stronger or weaker by adjusting integration time (K*i*) in I action.

That is, the more the integration time (the longer the integration time) as shown in Fig. 2.5, the lesser the quantity added to or subtracted from the MV and the longer the time needed for the PV to reach the SV. As shown in Fig. 2.6, when the integration time given is short the PV will approach the SV in short time since the quantity added or subtracted become increased. But, If the integration time is too short then oscillations occurs, therefore, the proper P.I value is requested.

(5) Integral action is used in either PI action in which P action combines with I action or PID action in which P and D actions combine with I action.

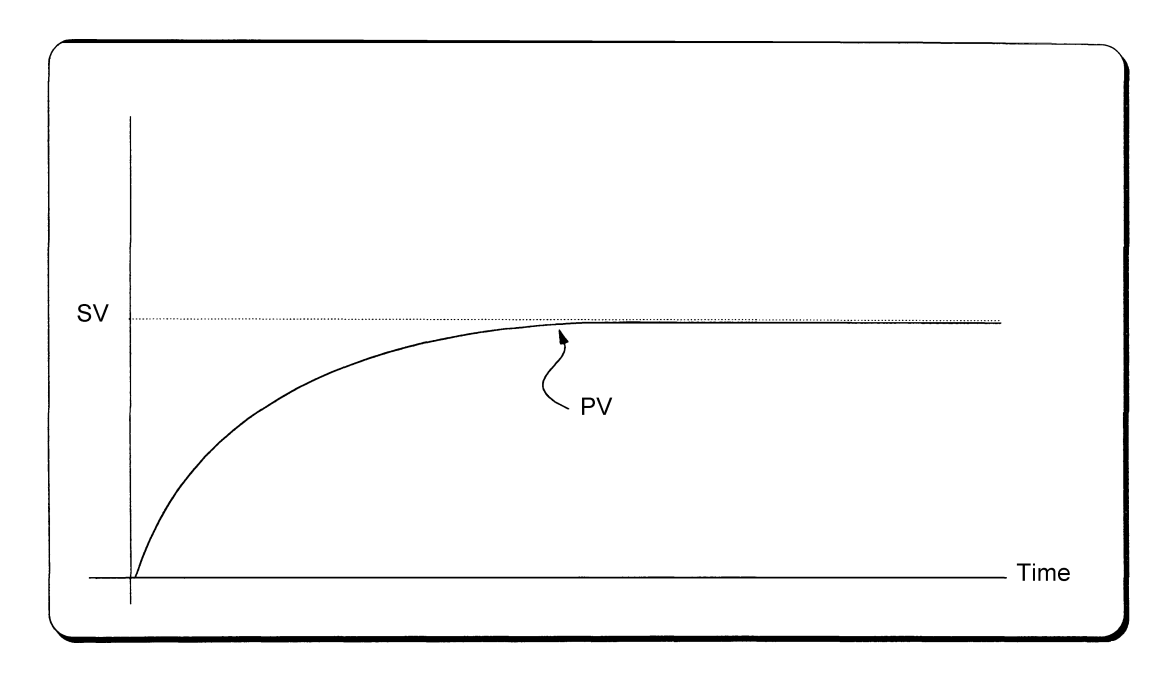

**[Fig. 2.5] When a long integration time is given.**

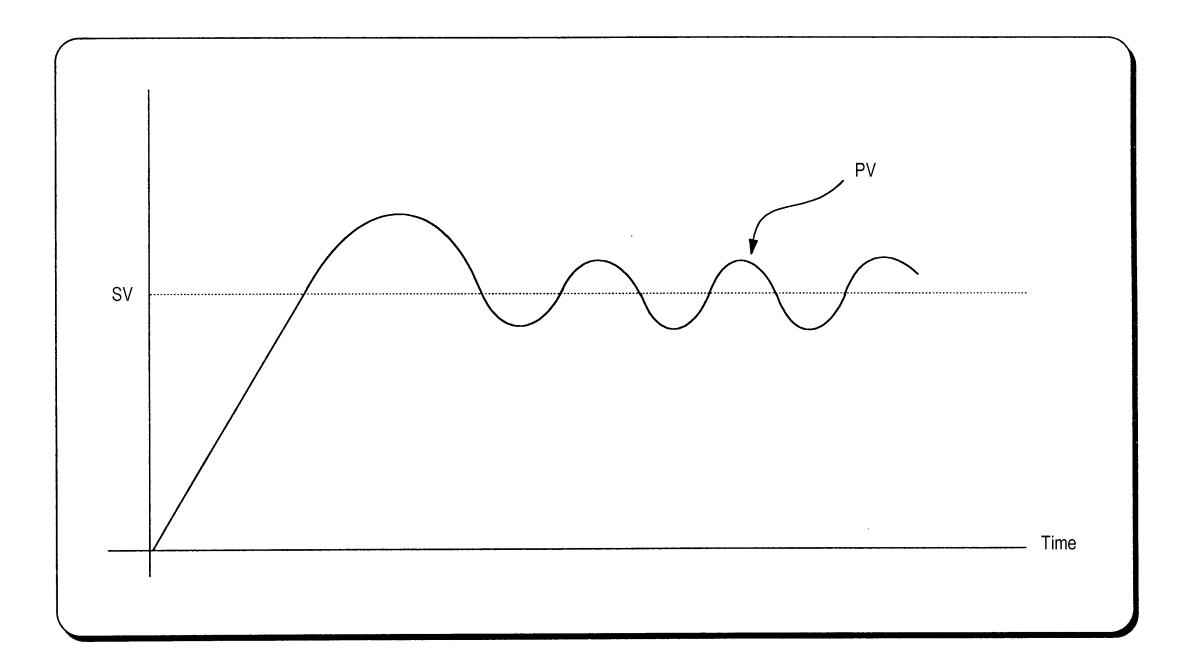

**[Fig. 2.5] When a short integration time is given.**

#### **3) Derivative Action (D Action)**

- (1) When a deviation occurs due to alteration of SV or external disturbances, D action restrains the changes of the deviation by producing MV which is proportioned with the change velocity (a velocity whose deviation changes at every constant interval) in order to eliminate the deviation.
	- !D action gives quick response to control action and has an effect to reduce swiftly the deviation by applying a large control action (in the direction that the deviation will be eliminated) at the earlier time that the deviation occurs.
	- !D action can prevent the large changes of control object due to external conditions.
- (2) The period of time from when the deviation has occurred to when the MV of D action become the MV of P action is called derivative time and represented as Kd.
- (3) The D action when a given deviation occurred is shown as Fig. 2.7.

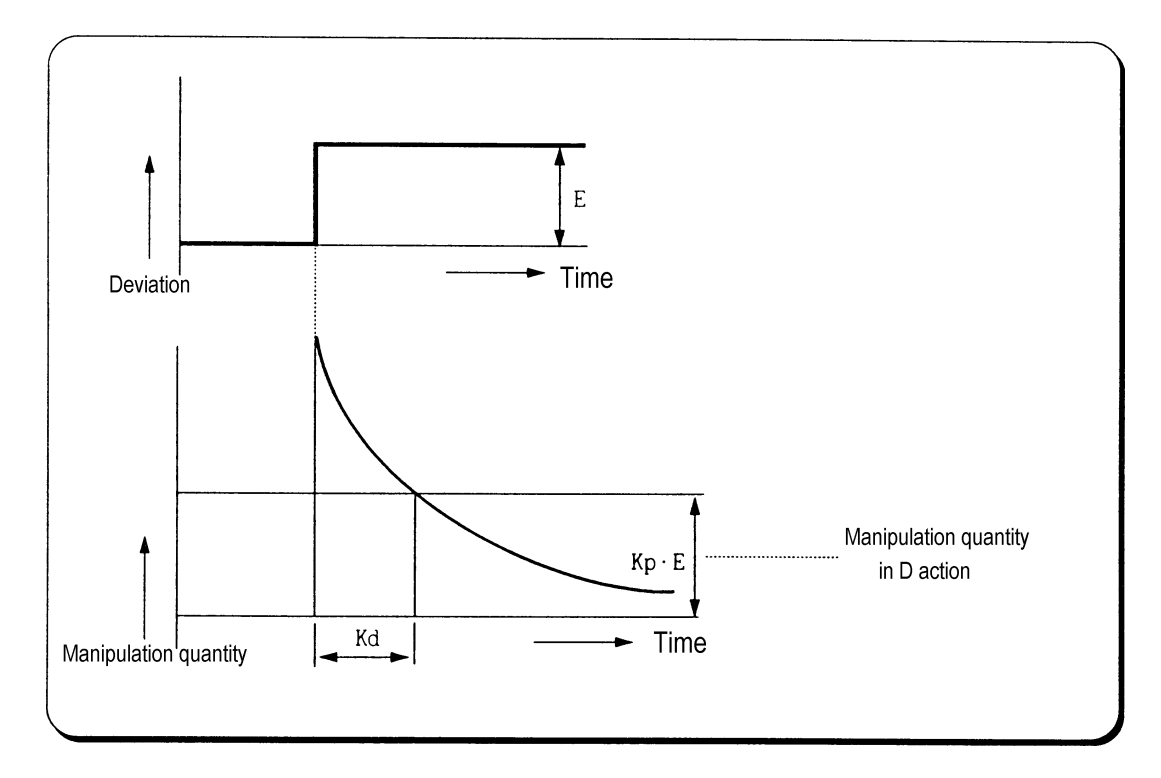

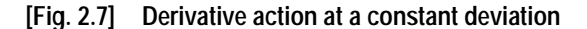

(4) The expression of D action is represented as follows:

$$
MV = K_p \times E + K_p \times \frac{dE}{dt}
$$

- !In this expression, an output proportional with the variation rate of deviation is added to P action quantity.
- If the derivative time is increased then P action is strengthened.
- !D action is applied when a change of deviation occurs and the deviation at normal state become 0. D action, therefore, do not reduce offset.
- (5) D action is used in either PD action in which P action combines with D action or PID action in which P and I actions combine with D action.

#### **4) PID Action**

(1) PID action controls the control object with the manipulation quantity produced by (P+I+D) action.

(2) PID action when a given deviation has occurred is shown as the following Fig. 2.8.

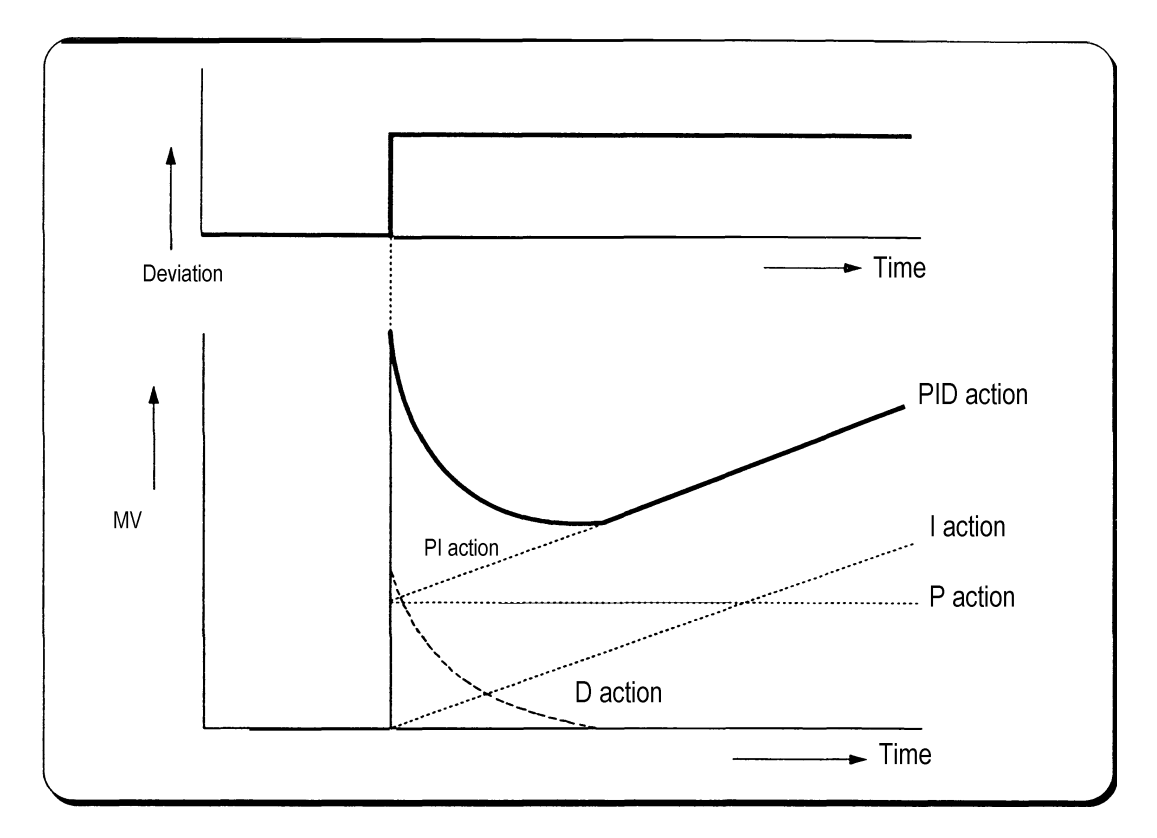

**[Fig. 2.8] PID action at a constant deviation**

#### **5) PID Processing Expression**

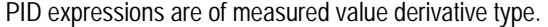

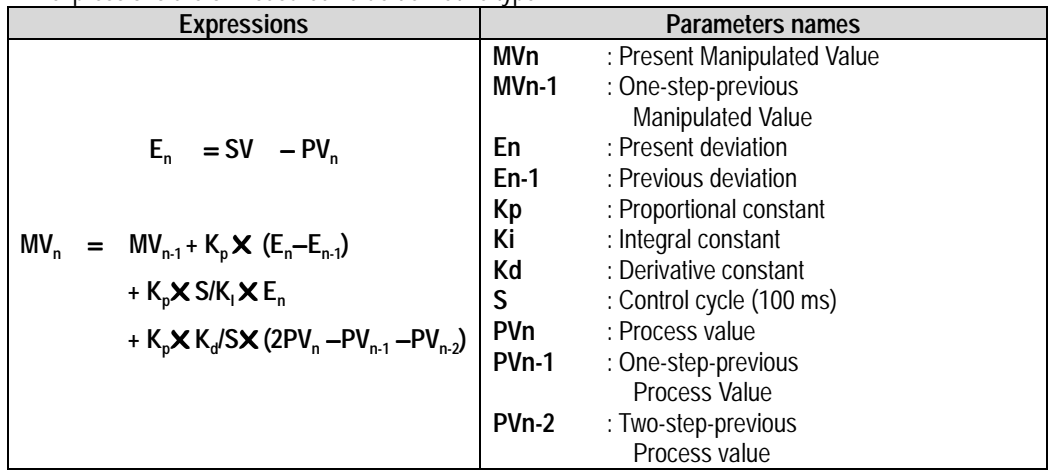

#### **6) Forward/Reverse Actions**

- (1) PID control has two kinds of action, forward action and reverse action.
- a) Forward action makes PV reach SV by outputting MV when PV is less than SV.
	- b) Reverse action makes PV reach SV by outputting MV when PV is more than SV.
- (2) A diagram in which forward and reverse actions are drawn using MV, PV and SV is shown as Fig. 2.9.

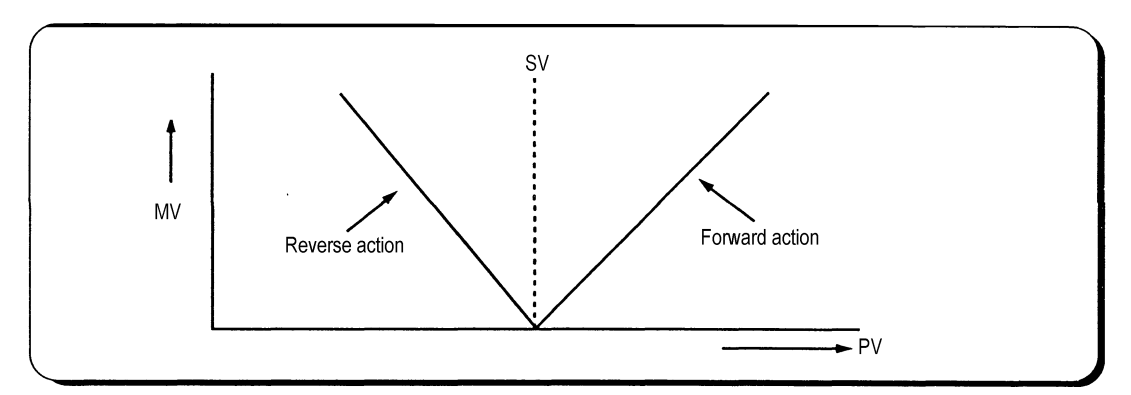

 **[Fig. 2.9] Forward and reverse action with MV, PV and SV**

(3) Fig 2.10 shows examples of process control by forward and reverse actions, respectively.

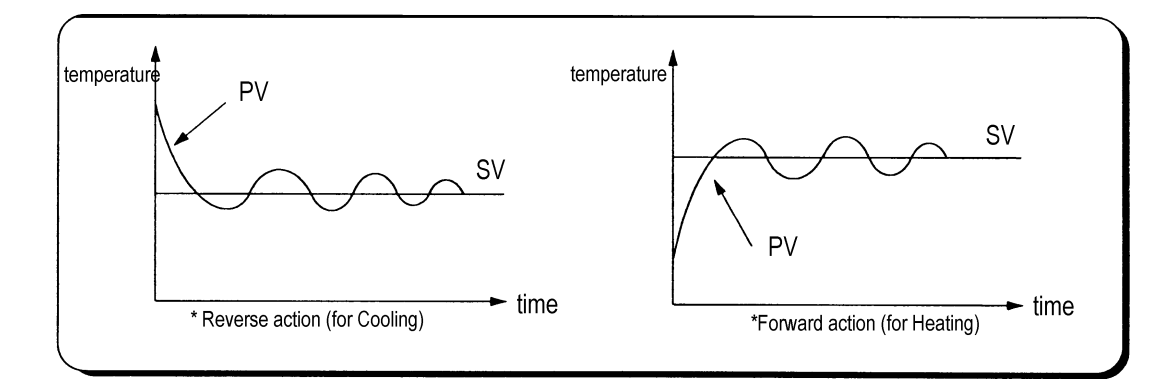

 **[Fig. 2.9] Examples of process control by forward and reverse actions**

### **Chapter 3. INSTALLATION**

### **3.1 Installation Ambience**

This module has high reliability regardless of its installation ambience. But be sure to check the following for system in higher reliability and stability.

1) Ambience Requirements

Avoid installing this module in locations, which are subjected or exposed to:

- Water leakage and dust a large amount of dust, powder and other conductive power, oil mist, salt, of organic solvent exists.
- Mechanical vibrations of impacts are transmitted directly to the module body.
- Direct sunlight.
- Dew condensation due to sudden temperature change.
- High or low temperatures (outside the range of  $0.55^{\circ}$ C)
- 2) Installing and Wiring
	- During wiring or other work, do not allow any wire scraps to enter into the PLC
	- Install it on locations that are convenient for operation.
	- Make sure that it is not located near high voltage equipment on the same panel.
	- Make sure that the distance from the walls of duct and external equipment be 50 mm or more.
	- Be sure to be grounded to locations that have good noise immunity.

### **3.2 Handling Precautions**

From unpacking to installing the PID control module, be sure to check the following:

- 1) Do not drop it off, and make sure that strong impacts should not be applied.
- 2) Do not dismount printed circuit boards from the case. It can cause malfunctions.
- 3) During wiring, be sure to check any foreign matter like wire scraps should not enter into the upper side of the PLC, and in the event that foreign matter entered into it, always eliminate it.
- 4) Be sure to disconnect electrical power before mounting or dismounting the module.

## **Chapter 4. BUFFER MEMORY CONFIGURATION AND FUNCTIONS**

The PID control module has the PLC CPU and the buffer memories for communications.

### **4.1 Buffer memory Configuration**

The followings describe buffer memory configuration.

#### **4.1.1 K7F-PIDA Buffer Memory**

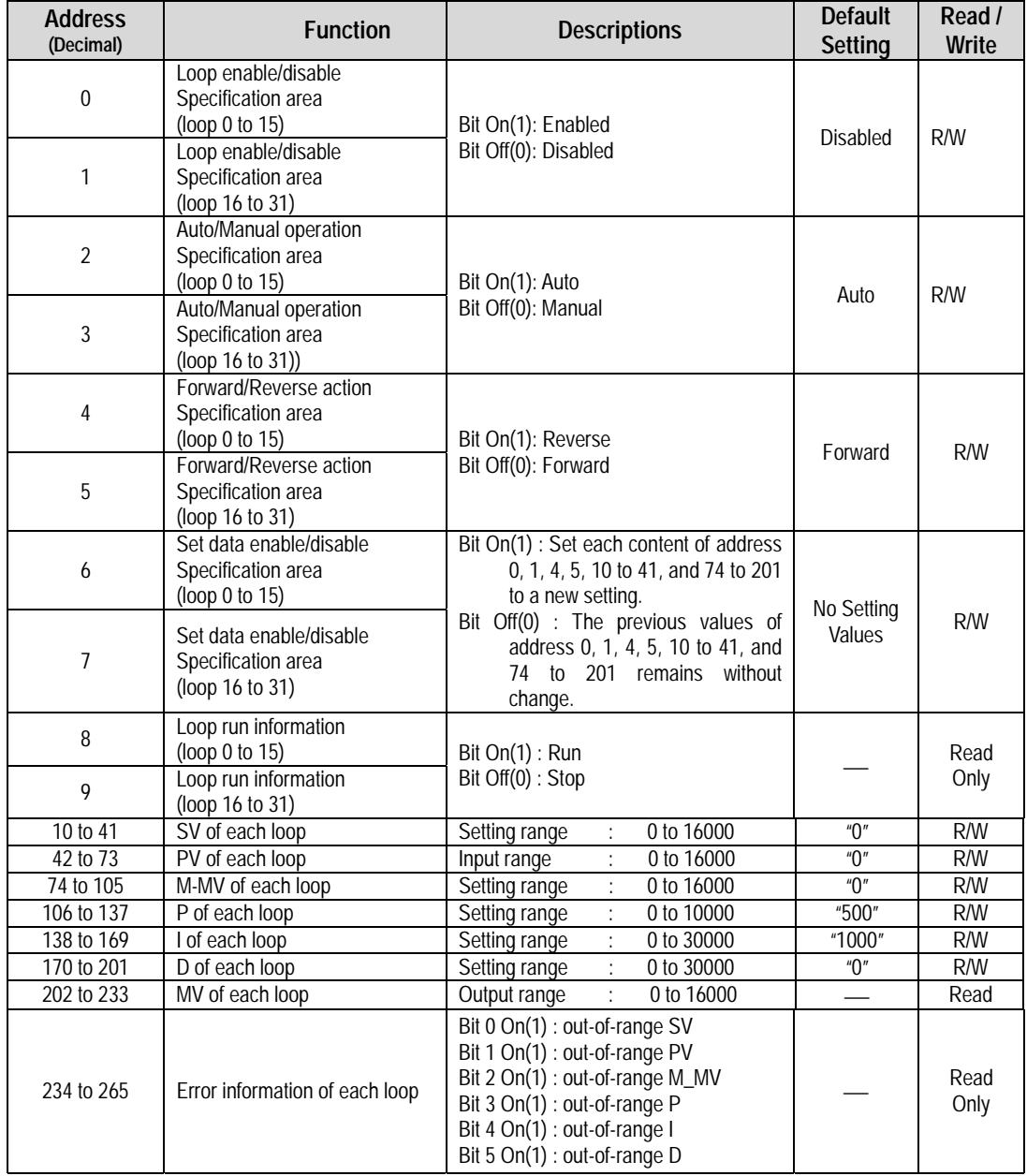

#### **4.1.2 K4F-PIDA Buffer Memory**

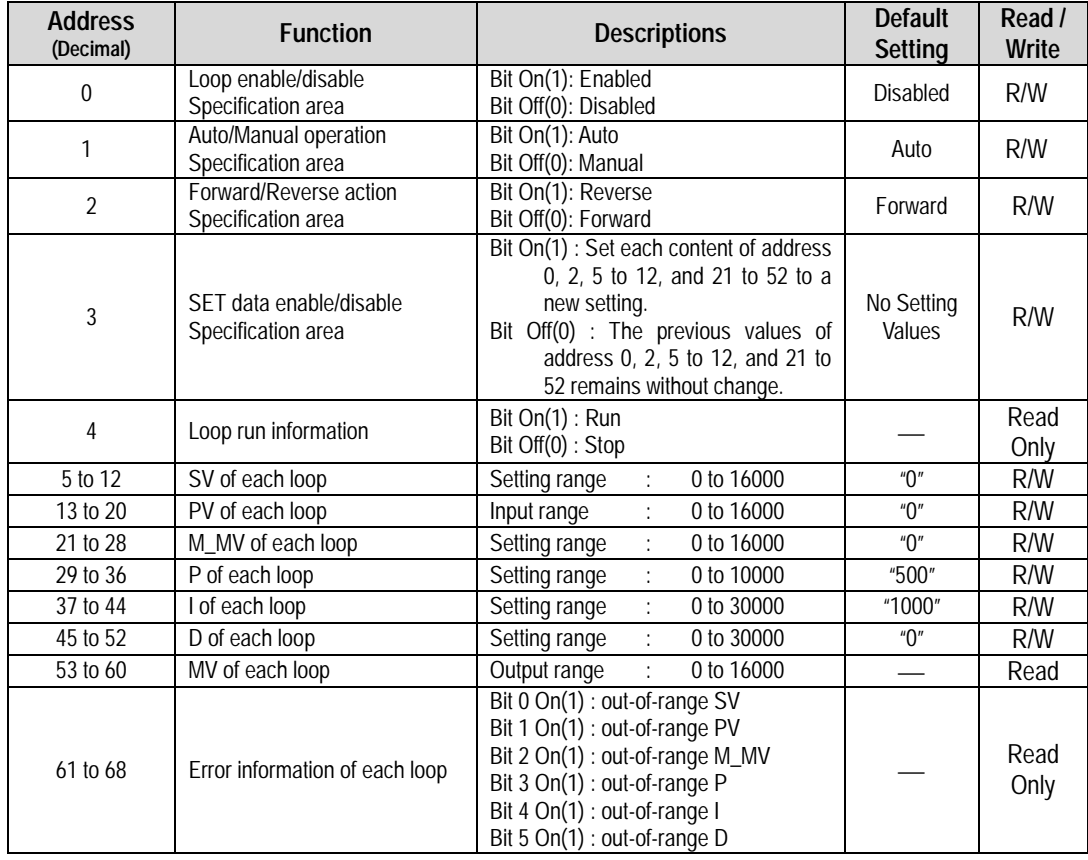

### **4.2 Functions of Buffer Memory**

Each address in the buffer memory occupies one word and it is represented with 16 bits. In the 16 bits which compose an address, every bit can be set to either "1" when it should be turned On or "0" when Off in order to implement the function of each bit.

#### **4.2.1 Specifying Loop Enable/Disable (K7F-PIDA : Addresses 0, 1, K4F-PIDA : Address 0)**

- 1) Loop enable/disable specification is possible on every channel.
- 2) Disabled loops will not be used in processing.

3) The followings show the bit corresponding to each loop.

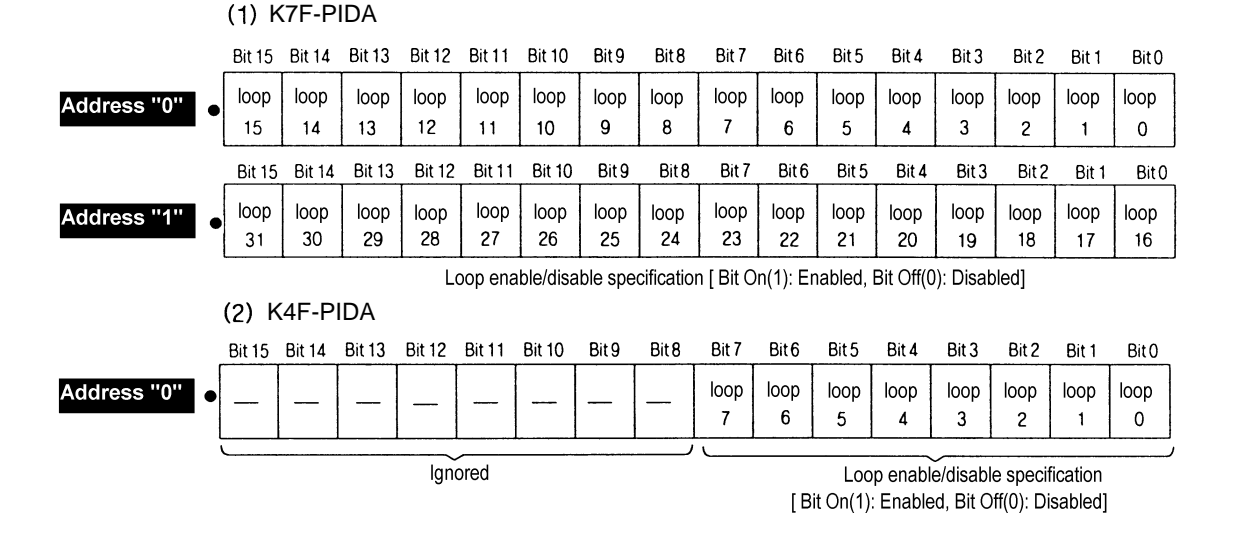

#### **4.2.2 Specifying Auto/Manual Processing (K7F-PIDA : Addresses 2, 3, K4F-PIDA : Address 1)**

- 1) Turn the corresponding bit Off(0) if a loop runs with auto processing. Turn the corresponding bit On if a loop runs with M\_MV set before by the user.
- 2) Default is auto processing.
- 3) The followings show the bit corresponding to each loop.

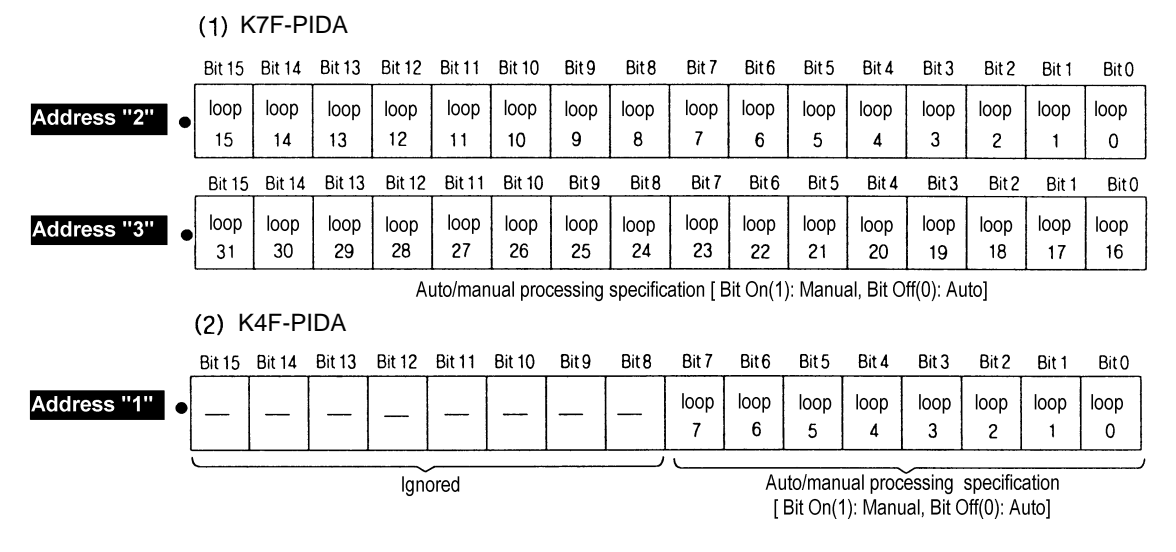

#### **4.2.3 Specifying Forward/Reverse Action (K7F-PIDA : Addresses 4, 5, K4F-PIDA : Address 2)**

- 1) Turns the corresponding bit Off(0) for forward action processing and On (1) for reverse action processing.
- 2) Default is forward action.
- 3) The following show the bit corresponding to each loop.

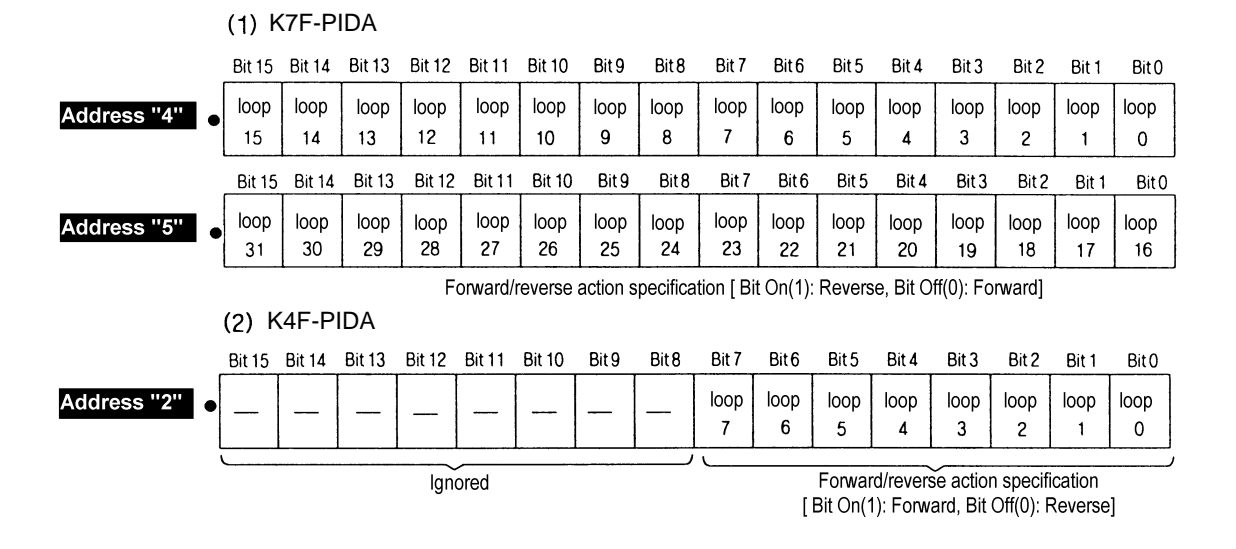

#### **4.2.4 Specifying SET Data Enable/Disable (K7F-PIDA : Addresses 6, 7, K4F-PIDA : Address 3)**

- 1) If a bit, corresponding to each loop, in Set Data specification area is turned On(1), then the PID processing is executed with new user-defined data due to loop enable/disable specification, forward/reverse action specification, setting SV, setting M\_MV, and change of P.I.D constants.
- 2) If the bit corresponding to each loop is not turned On(1), then the PID processing is executed not with the new user-defined data but with the previous Setting range.
- 3) The followings show the bit corresponding to each loop.

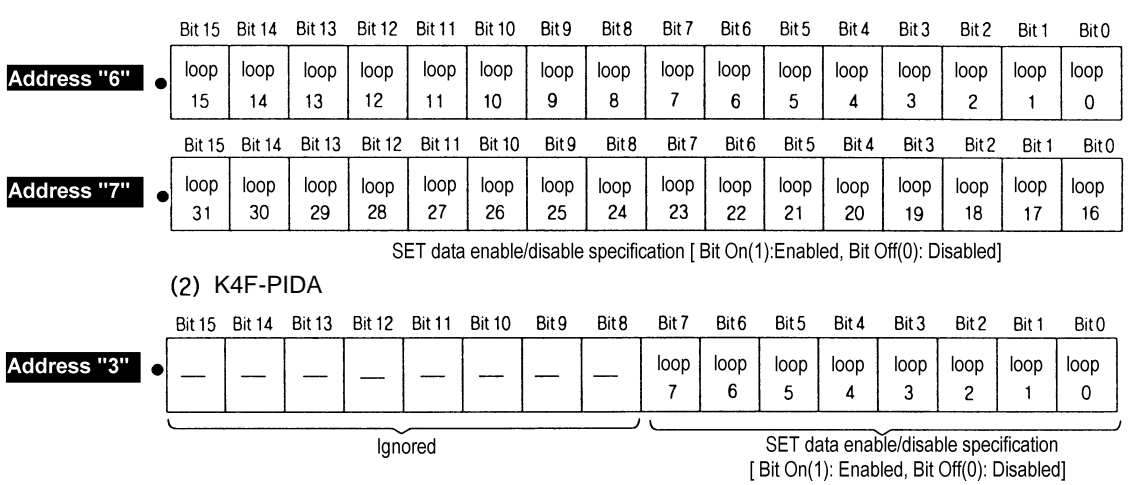

#### (1) K7F-PIDA

#### **8.2.5 Loop Run Information (K7F-PIDA : Addresses 8, 9, K4F-PIDA : Address 4)**

1) This area stores information on run status of each loop.

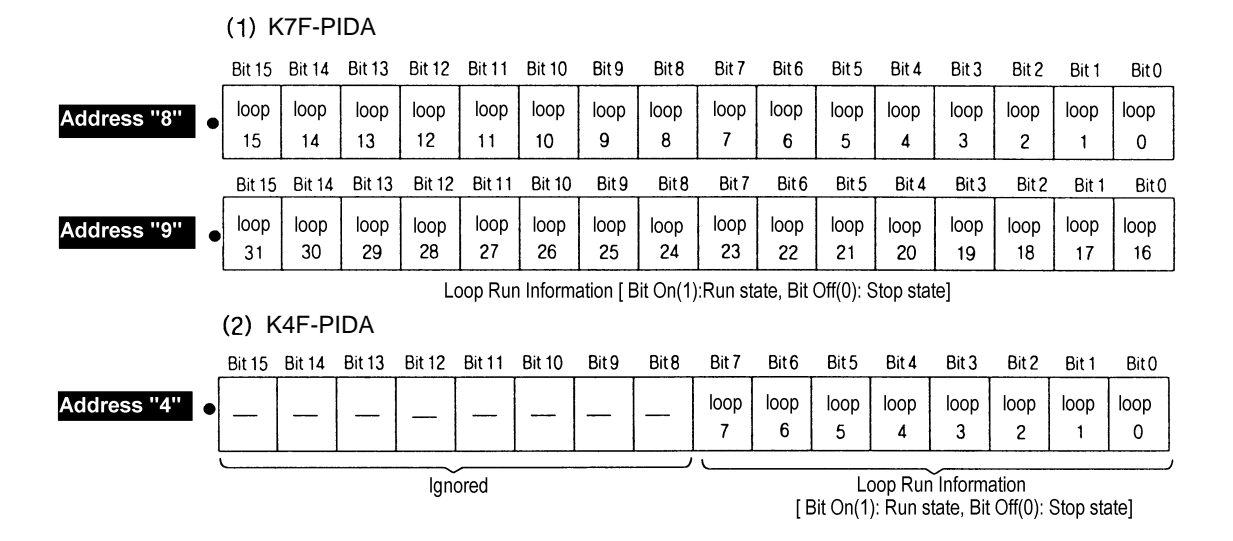

#### **8.2.6 etting PID Control Data**

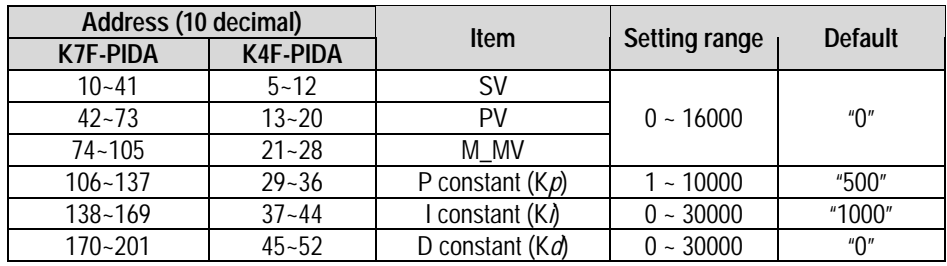

1) The addresses for PID control data and their setting range are given as follows.

 2) If PID control data is outside the range, the execution continues with the setting range of the previous processing.

 3) If PID control data is outside its setting range, error information appear on the setting error information area.

- **4.2.7 Outputting Manipulated Value (K7F-PIDA : Addresses 202 to 233, K4F-PIDA : Addresses 53 to 60)**
	- 1) This area stores the MV of each loop.
	- 2) The MV output range is 0 to 16000.

#### **4.2.8 Setting Error Information (K7F-PIDA : Addresses 234 to 265, K4F-PIDA : Addresses 61 to 68)**

1) When setting the control data for each loop, if any setting exceeds its range the error information is indicated on this area.

 2) Bit 0 to 5 are used to indicate error information for each loop. The following shows the error information indicated by each bit when it turns On(1).

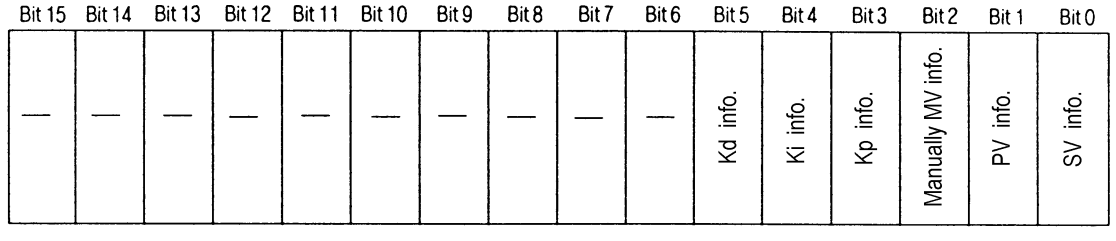

Ignored

Setting error information [Bit On(1): Error, Bit Off(0): Normal

### **Chapter 5. DEDICATED INSTRUCTIONS FOR SPECIAL MODULES (Read from /Write to Buffer memory)**

The PID module is available only for local and occupies 16 I/O points.

### **5.1 Read from Buffer Memory** ⋅ ⋅ ⋅ **GET, GETP**

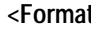

**<Format>** execution condition

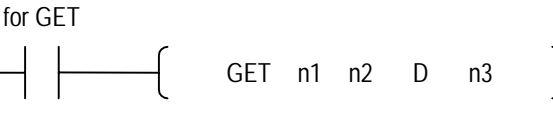

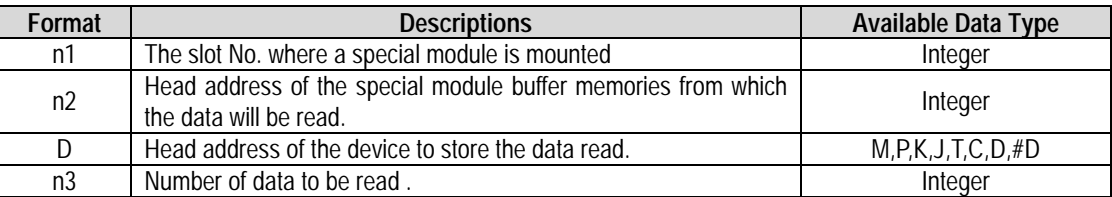

**<The difference between GET and GETP>**

GET: Always executed if the execution condition turns on.**( )**

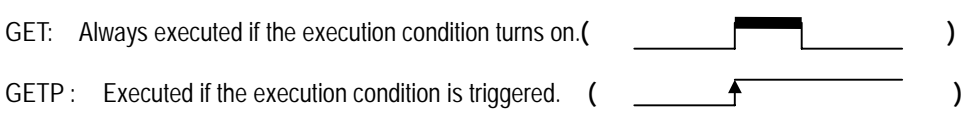

 Example 1) In this example, the PID control module is mounted on the slot 3 in the base unit and the data of buffer memory addresses 202 and 203 will be read to the CPU module addresses D202 and D203.

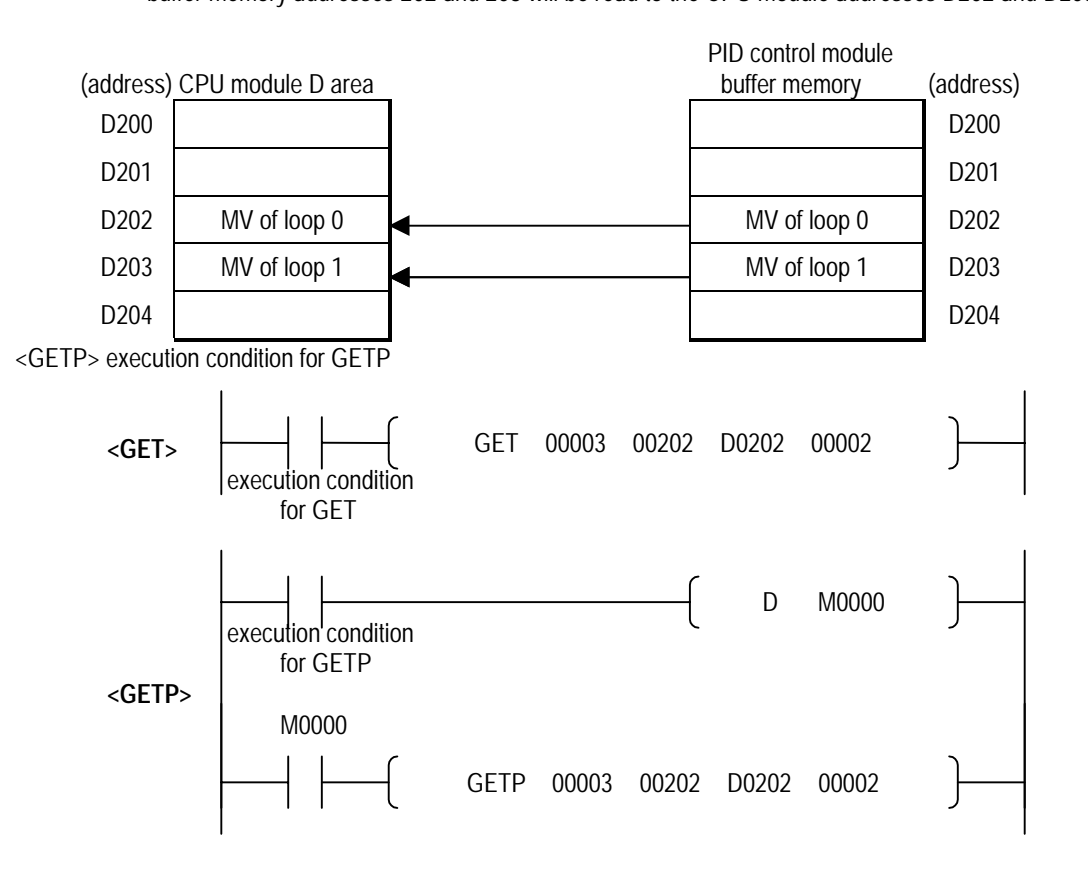

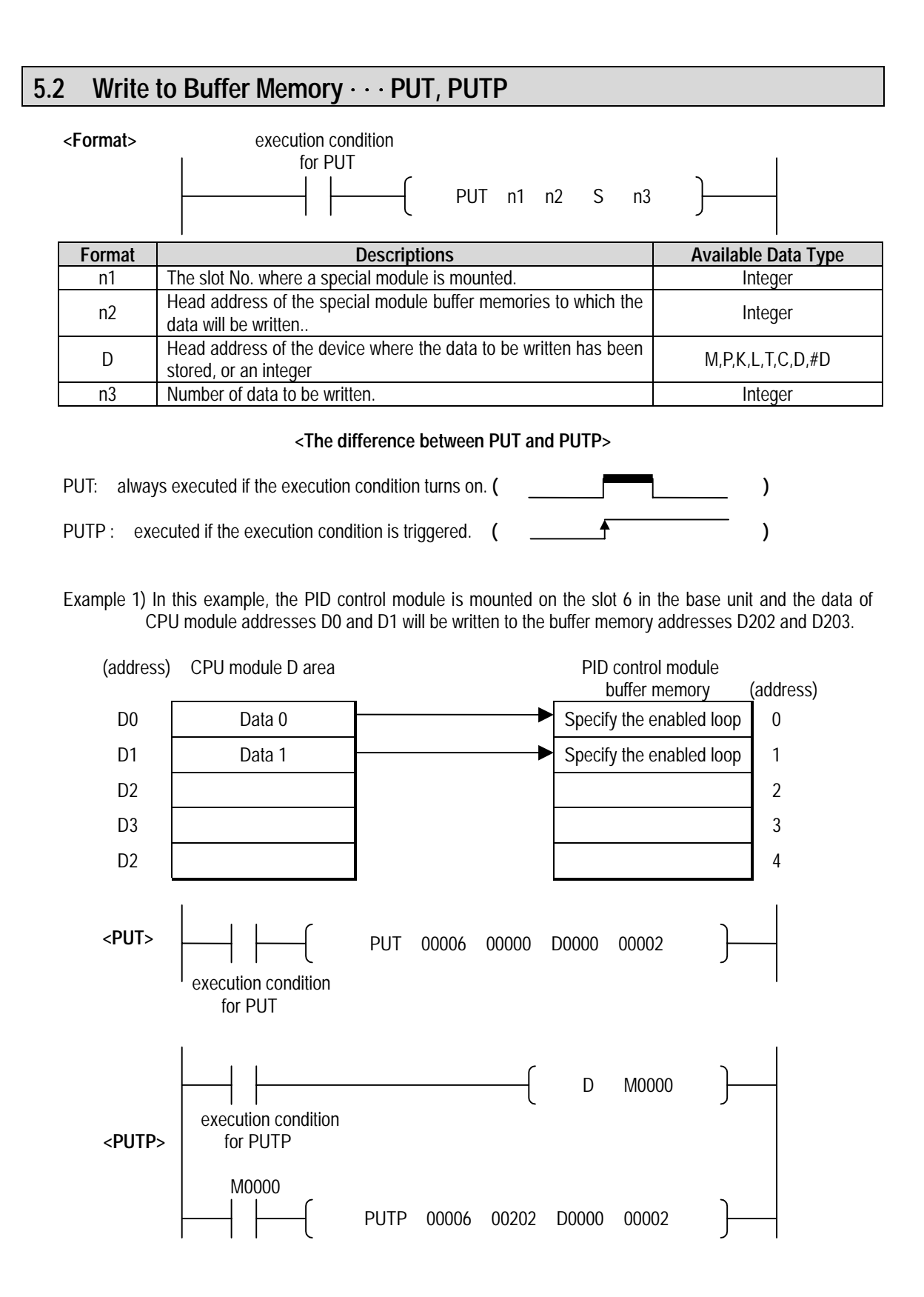

### **Chapter 6. PROGRAMMING**

### **6.1 Basic Programming**

- ▲ The following describes the method to set the running conditions in the buffer memories of the PID control module.
- ▲ The PID control module is already mounted on the slot 0.
- ▲ The PID control module occupies 16 I/O points.

#### **6.1.1 K7F-PIDA**

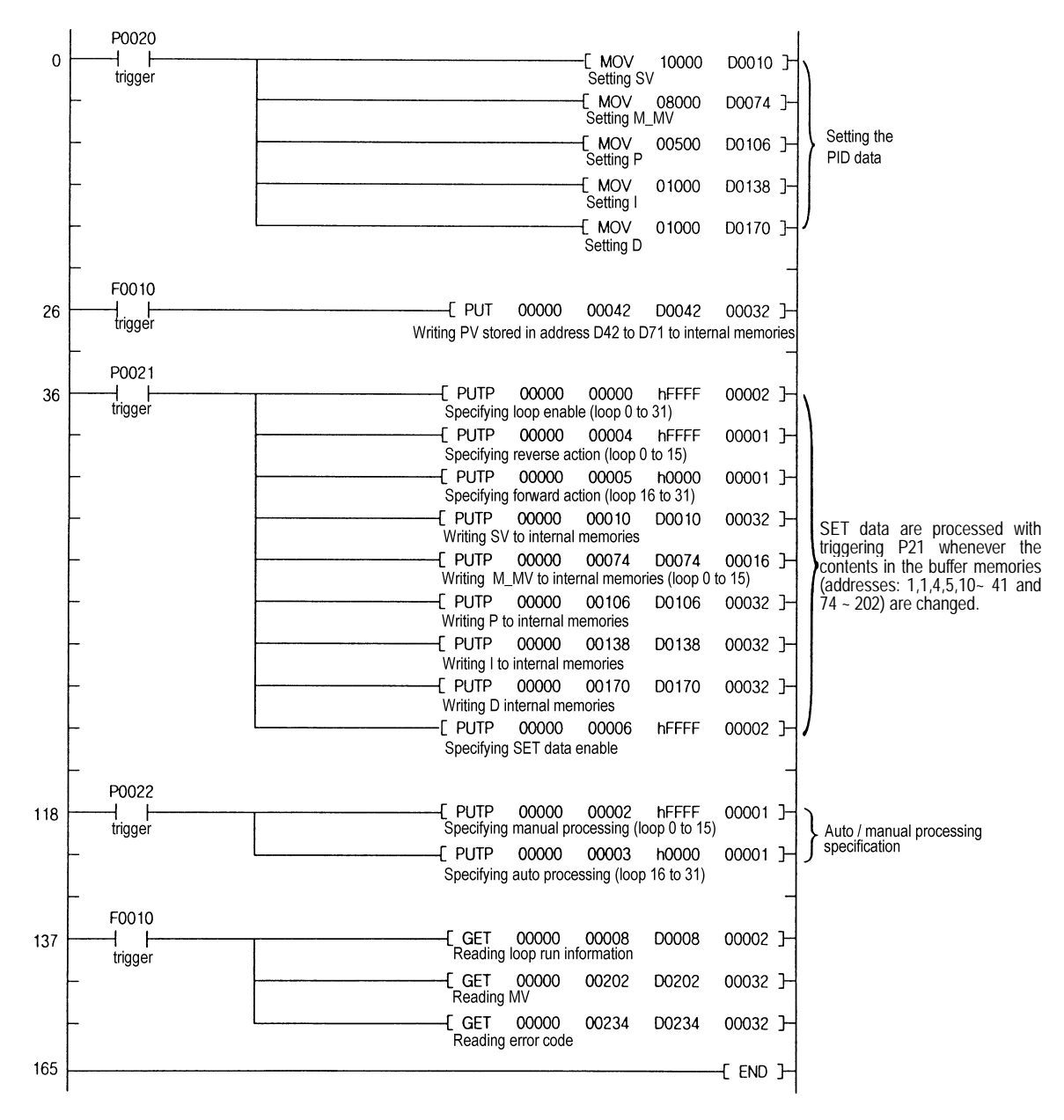

#### **6.1.2 K4F-PIDA**

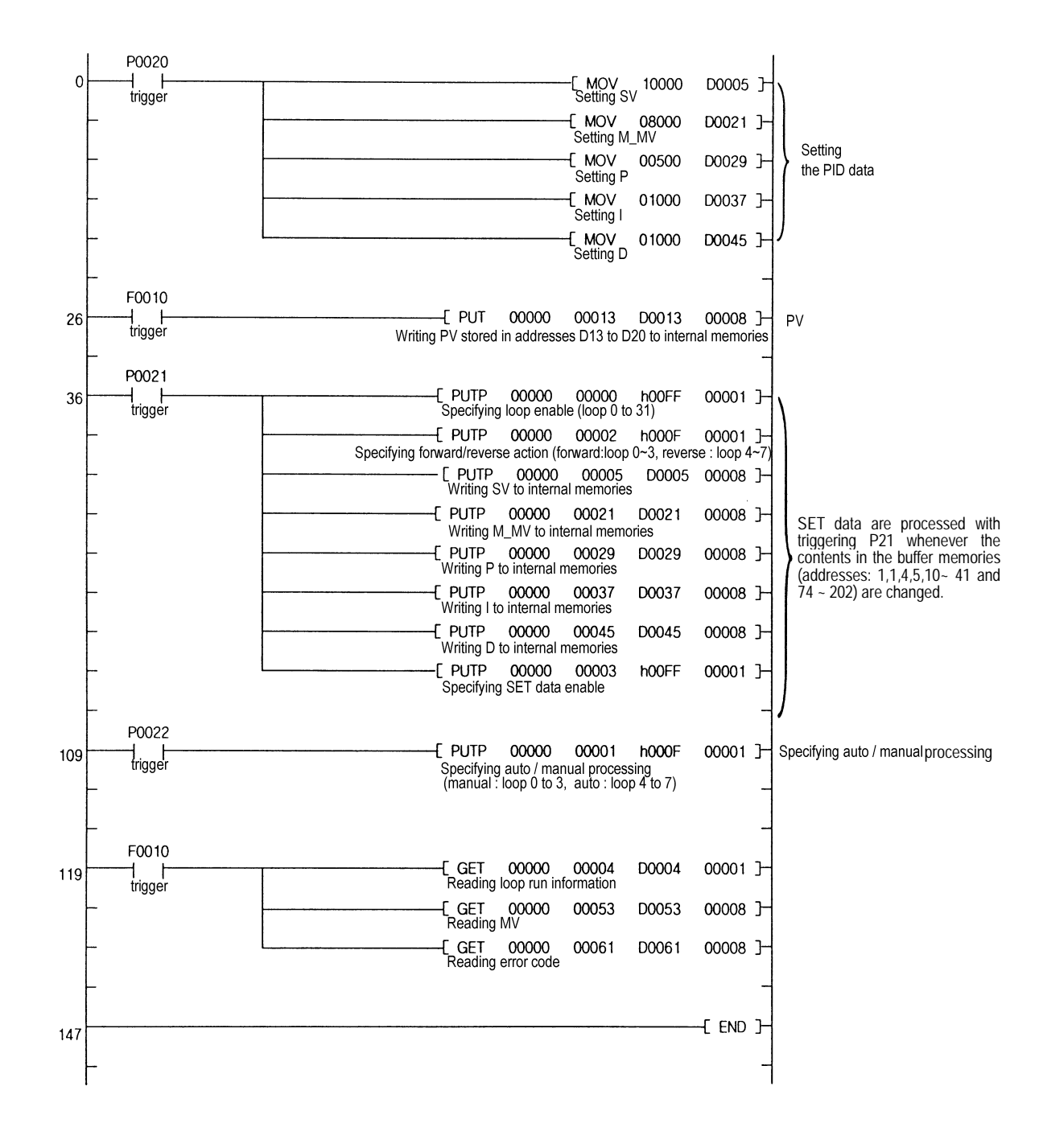

#### **6.2 Application Programming**

- **6.2.1 A Program for Controlling an Electric Furnace (with Applying the A/D Conversion Module, PID Control Module and D/A Conversion Module)**
	- **1) System Configuration**

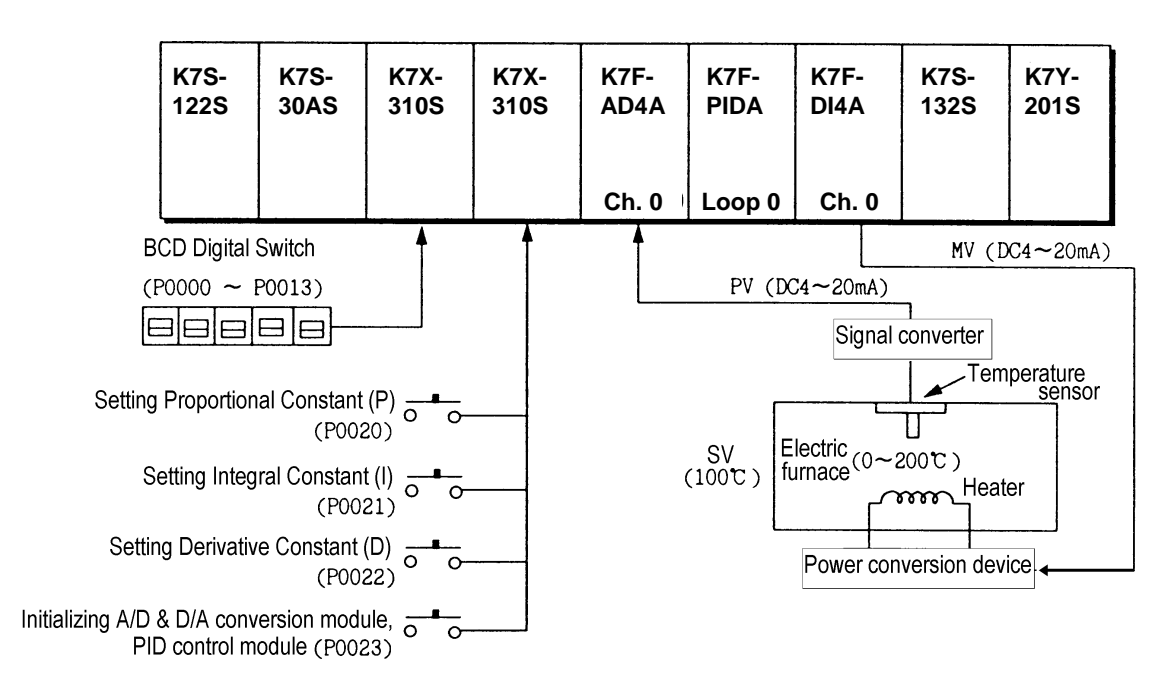

#### **1) Initial Settings**

- (1) PID control module
	- A) Specifying used loop : loop 0
	- B) Specifying forward/reverse action : forward action
	- C) Setting SV: 12800
	- D) Specifying auto/manual processing : auto processing
- (2) A/D conversion module
	- A) Specifying used channel: channel 0
	- B) Specifying output data type: -192 to 16191
	- C) Setting filter constant: 50
- (3) D/A conversion module
	- A) Specifying used channel: channel 0
	- B) Specifying input data type: -192 to 16191
	- C) Output when no channel is used or the CPU module is in the stop state : The median value of the output range is output.

#### **2) Descriptions of the Program**

(1) A temperature 0 to 200°C from the temperature sensor is converted into an analog signal 4 to 20 mA and then the signal is input to the channel 0 of the A/D conversion module channel and converted into a digital value 9600 to 16000.

- (2) In the PID control module, 100°C (where the signal converter output is 12 mA, 12800 as a digital value.) is set as SV. With regards to P.I.D constants, the manipulated value in the BCD digital switch is set as the proportional constant when P0020 turns on, as the integral constant when POO21 turns on, and as the Derivative constant when P0022 turns on.
- (3) MV, the result from PID processing is output at the channel 0 of the D/A conversion module.
- (4) If P0023 turns on, initial setting of the A/D conversion module, PID control module and D/A conversion module is executed.

#### **3) Modules and their Signal Processing**

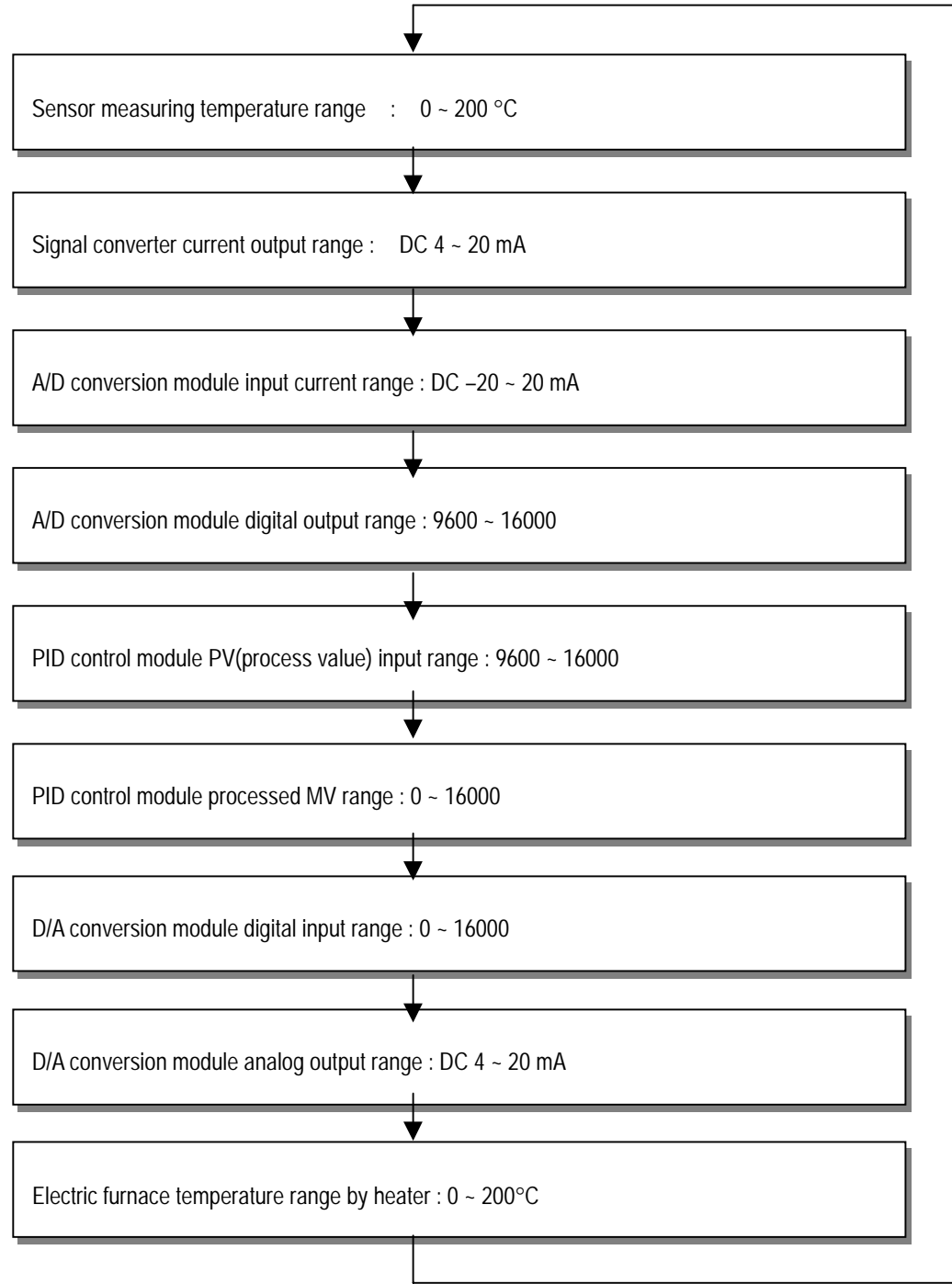

#### **5) Program**

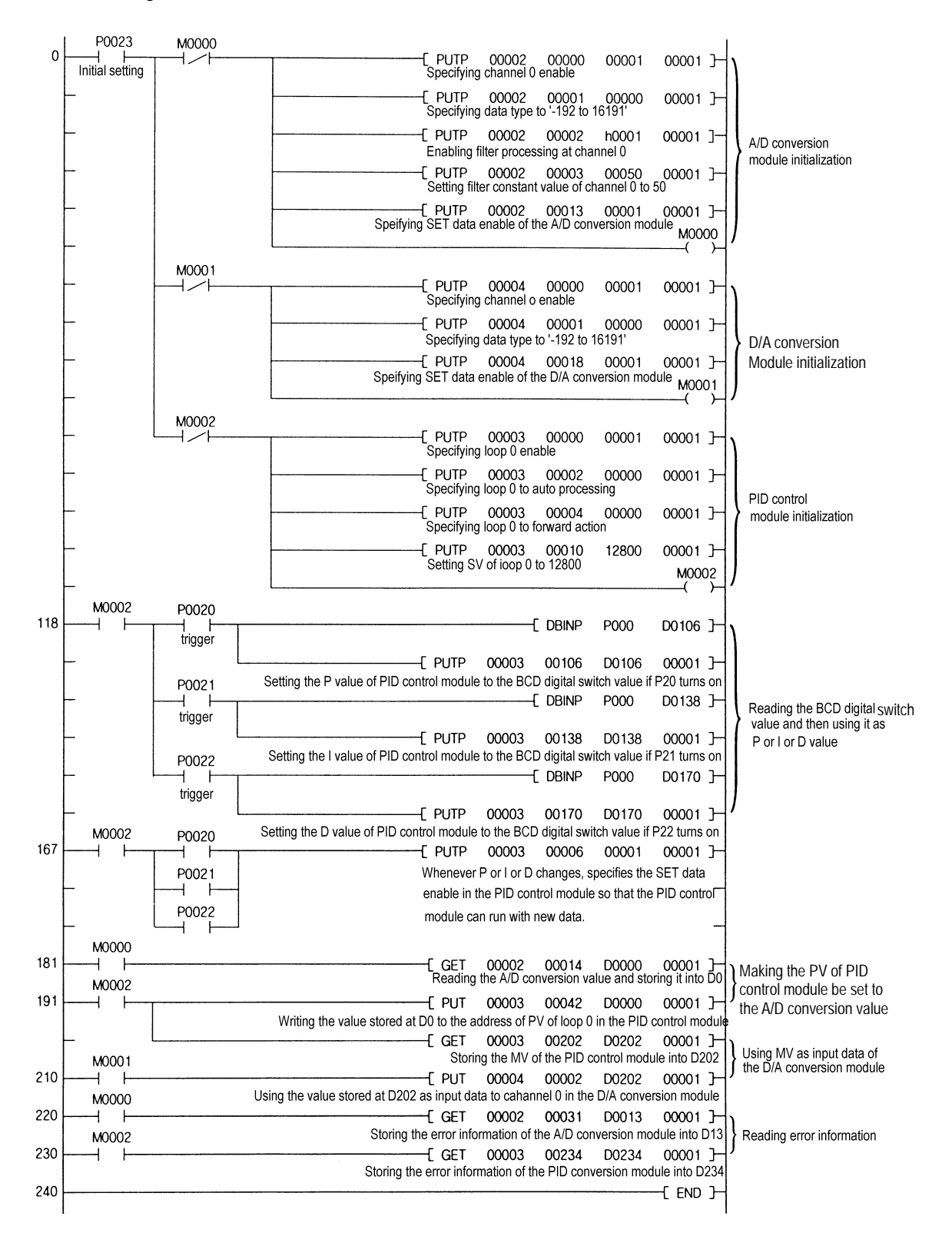

#### **10.2.2 A Program for Control Using a RTD (with Applying the RTD Input Module, PID Control Module and D/A Conversion Module)**

#### **1) System Configuration**

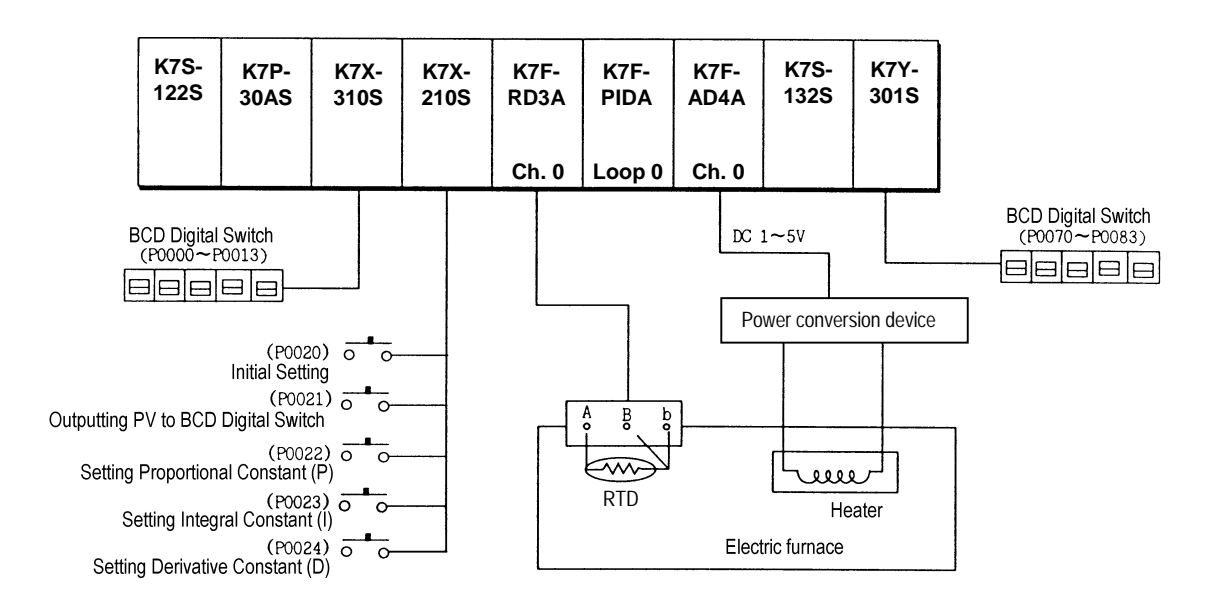

#### **2) Initial Settings**

- (1) PID control module
	- A) Specifying used loop : loop 0
	- B) Specifying forward/reverse action: forward action
	- C) Specifying the Set Value: 8000
	- D) Specifying auto/manual processing : auto processing
- (2) RTD input module
	- A) Specifying used channel: channel 0
	- B) Specifying RTD sensor type: Pt100
- (3) D/A conversion module
	- A) Setting the voltage input range to –5 to 5 DCV (offset: DC 1V, gain: DC 3V)
	- B) Specifying used channel : channel 0
	- C) Specifying input data type : 0 to 16000

#### **3) Descriptions of the Program**

- (1) The channel 0 of the RTD input module detects a temperature of the electric furnace through Pt100 and receives it as a digital value.
- (2) The Set Value of PID control module loop 0 is set to 8000(where the temperature is 100°C). With regards to P.I.D constants, the manipulated value in the BCD digital switch is set to the proportional constant when P0022 turns on, to the integral constant when P0023 turns on, and to the Derivative constant when P0023 turns on. As the change of MV, the manipulated value in the BCD digital switch is set to a new MV.
- (3) MV, the result from PID processing is output at the channel 0 of the D/A conversion module.
- (4) If P0021 turns on, PV is displayed on the BCD digital LED.

#### **4) Program**

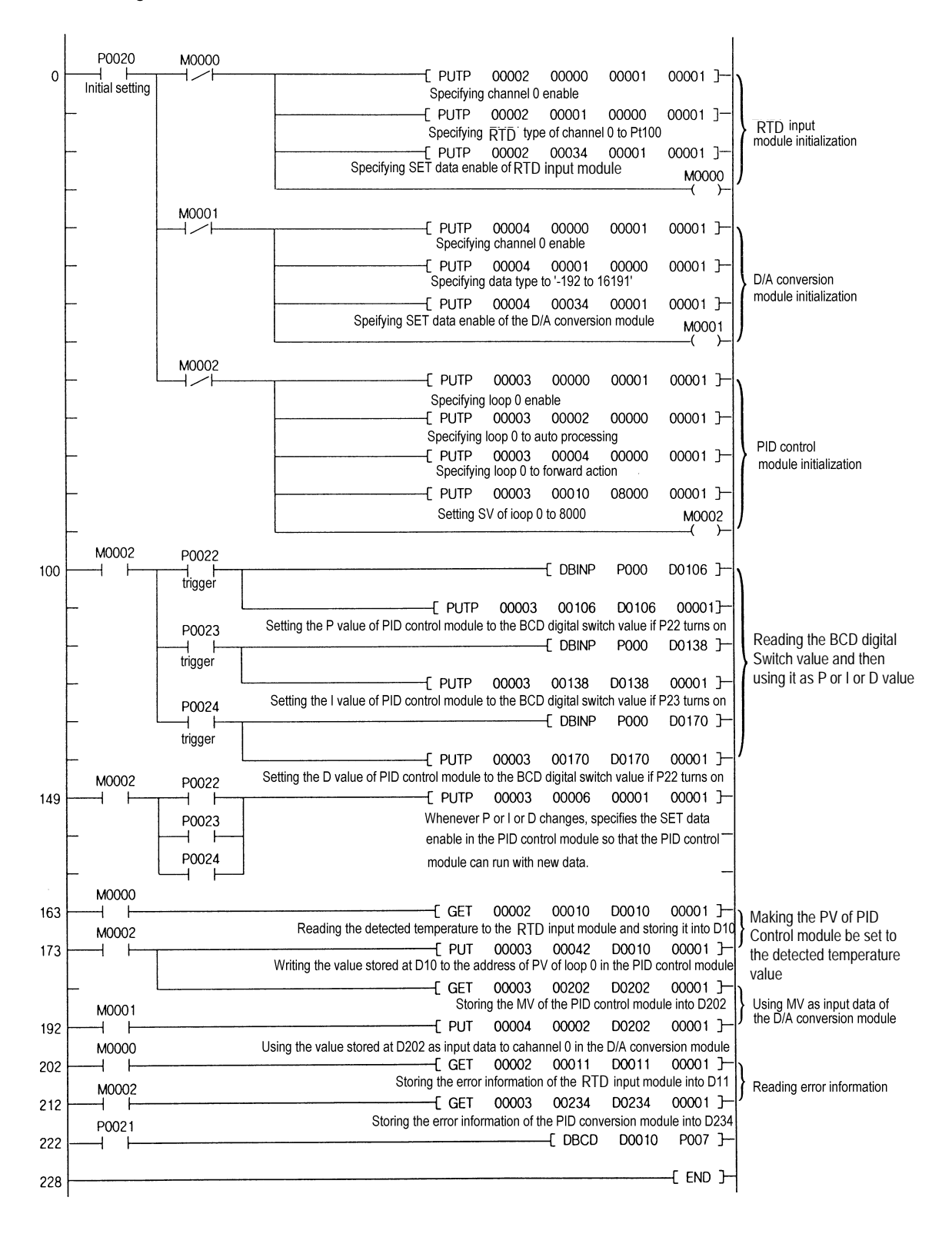

- **6.2.3 A Program for Control Using a Thermocouple (with Applying the TC Input Module, PID Control Module and D/A Conversion Module)**
- **1) System Configuration**

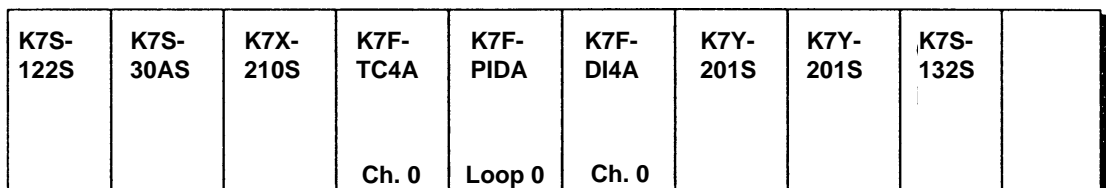

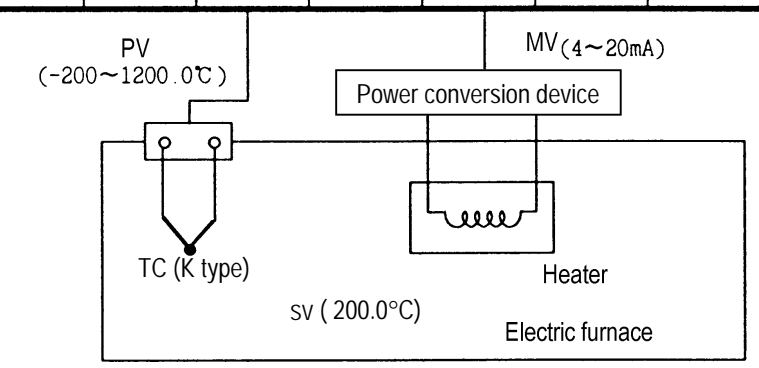

#### **2) Initial Settings**

- (1) TC input module
	- A) Specifying used channel : channel 0
	- B) Specifying TC type: K type
- (2) PID control module
	- A) Specifying used loop : loop 0
	- B) Specifying forward/reverse action: forward action
	- C) Specifying auto/manual processing : auto processing
	- D) Setting SV: 200°C (4571 as digital value)
	- E) Setting M\_MV (Used when errors occur) : 4500
	- F) Setting P : 3000
	- G) Setting I : 100
	- H) Setting D: 100
	- I) Auto processing is changed to manual processing when errors occur.
- (3) D/A conversion module
	- A) Specifying used channel: channel 0
	- B) Specifying input data type: -192 ~ 16191
	- C) The output when no channel is used or the CPU module is in the stop state : The median value of the output range.

#### **3) Descriptions of the Program**

- 1) The temperature of the electric furnace is converted into a digital value through the channel 0 of the TC input module, and the digital value stored at address 18 is used as PV of the PID control module.
- 2) The MV of the PID control module is used as input digital data of the channel 0 of the D/A conversion module.
- 3) If an error occurs by the K type TC or the compensation wire which are connected to the TC input module (In the channel 0, it is indicated at address 19.), then the PID control module changes auto processing into manual processing.

#### **4) Program**

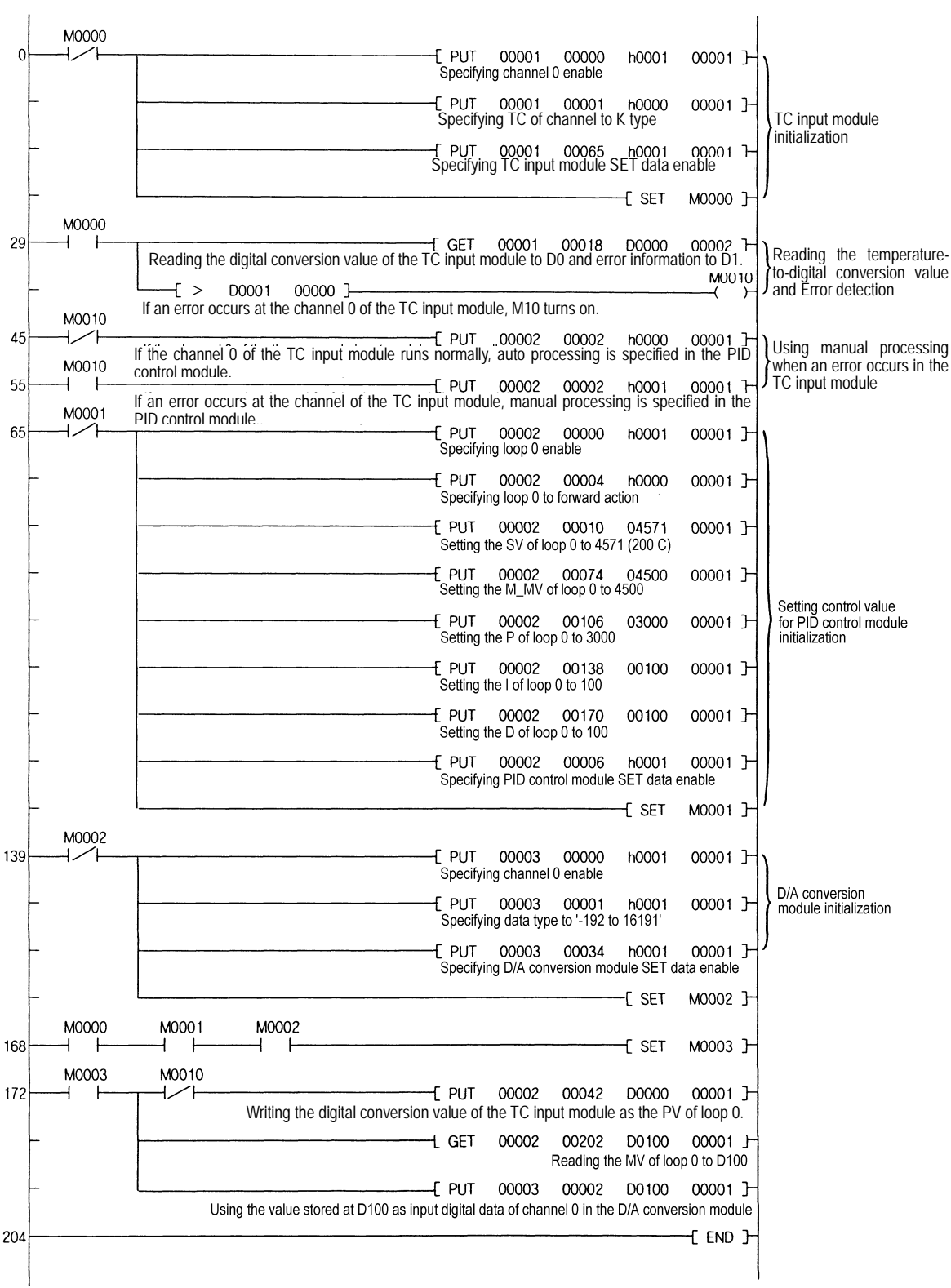

### **Chapter 7. TROUBLESHOOTING**

The followings explain errors that could occur during operating the PID control module and their troubleshooting.

### **7.1 Errors Indicated by RUN LED Flickering**

Errors indicated by PID control module RUN LED flickering are given below.

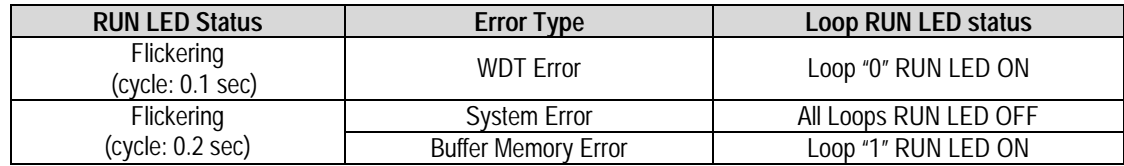

### **7.2 Troubleshooting Procedure**

#### **7.2.1 RUN LED Flickering**

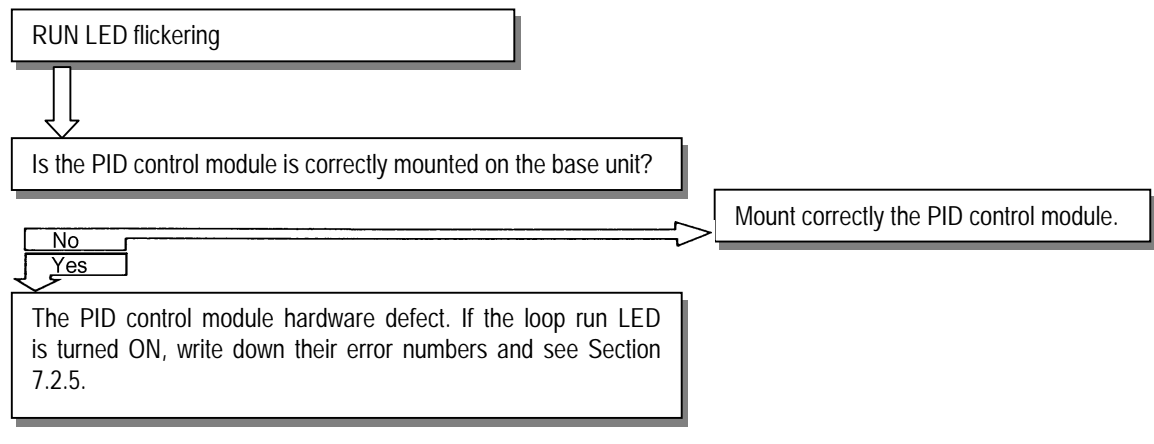

#### **7.2.2 RUN LED Off**

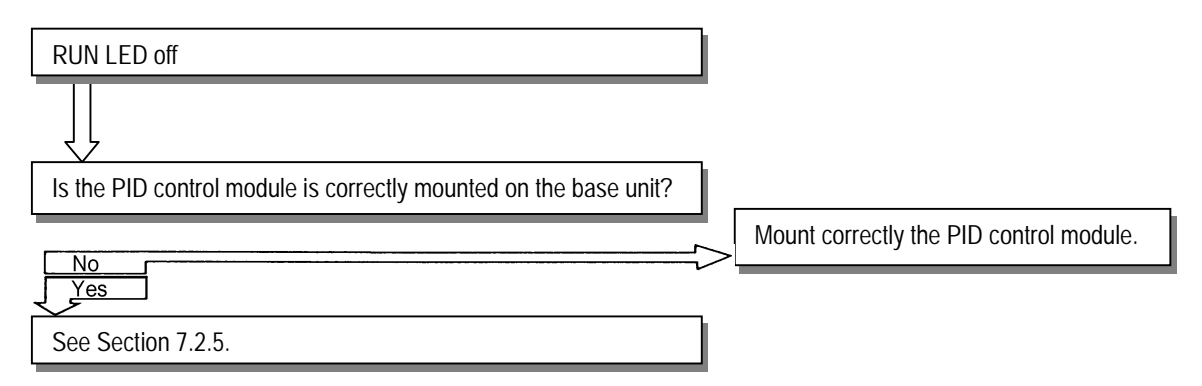

#### **4.2.3 Unreadable Processing Result of PID control module**

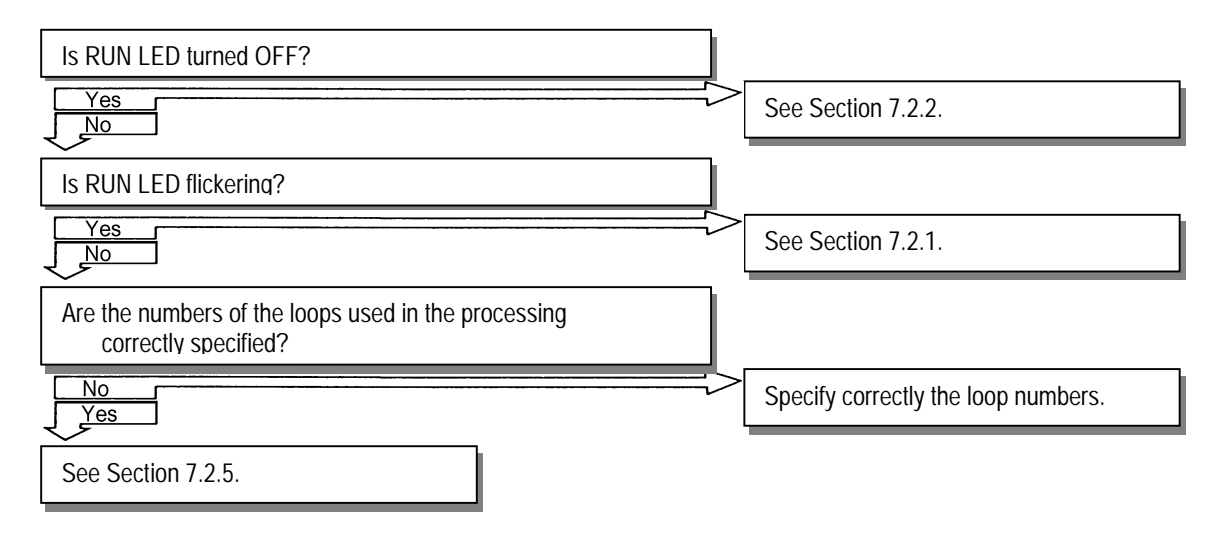

#### **4.2.4 Run LED of enabled Loops Off**

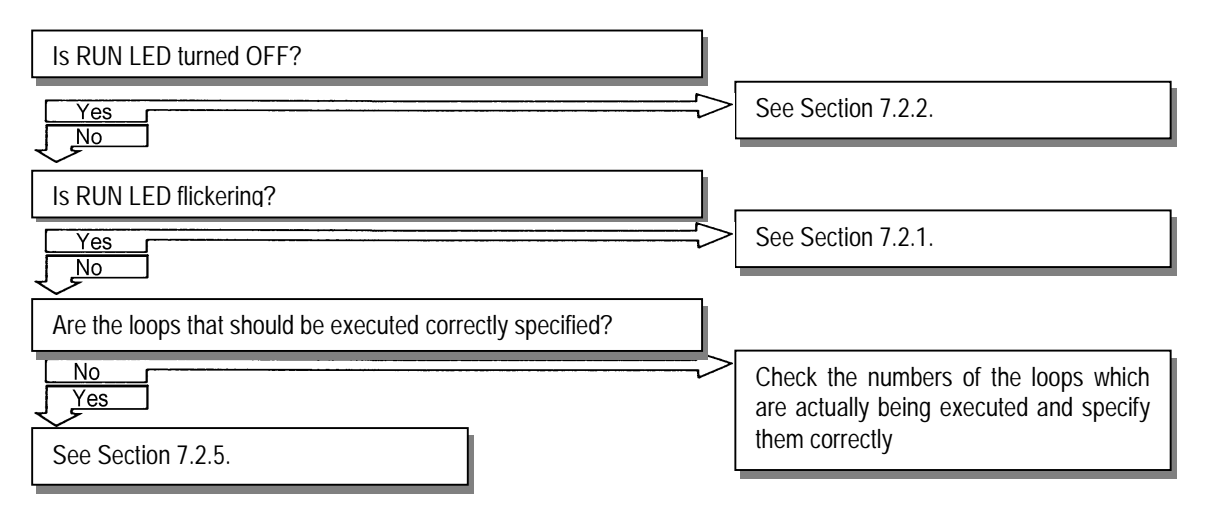

#### **4.2.5 PID Control Module Hardware Defect**

PID control module hardware defect. Contact the nearest agency or service station.

# **Chapter 8. DIMENSIONS**

### **8.1 K7F-PIDA Dimensions.**

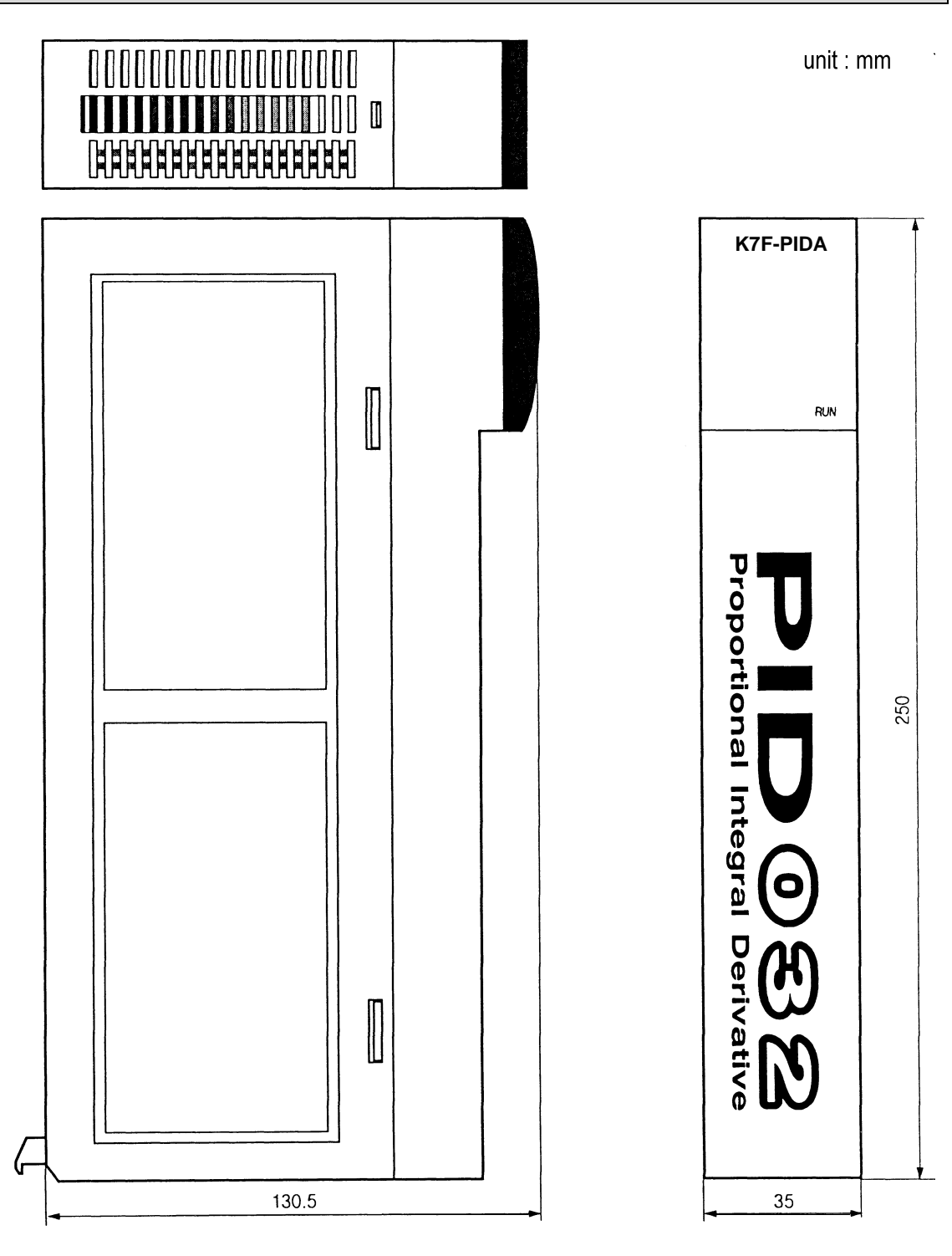

### **8.2 K4F-PIDA Dimensions**

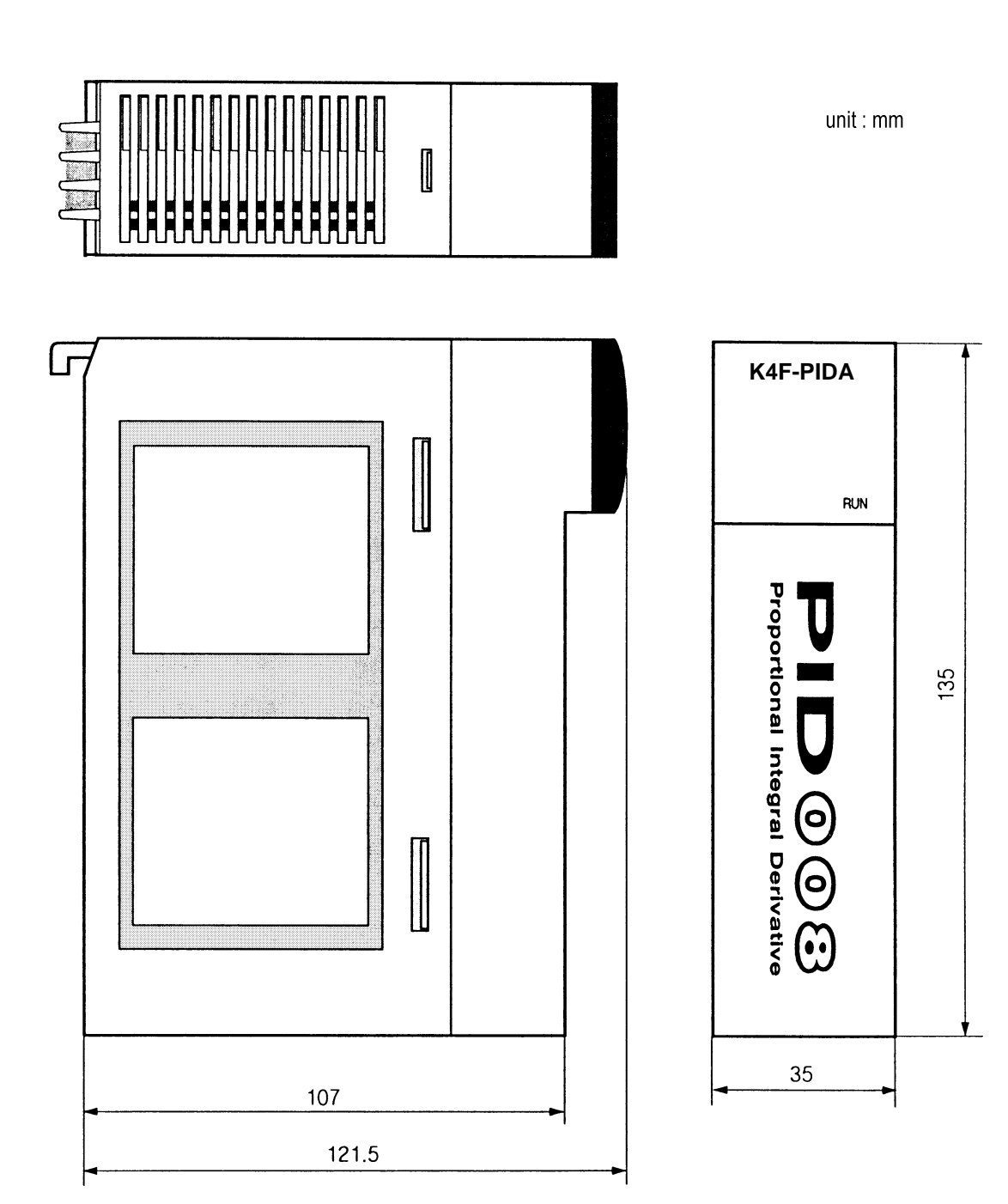